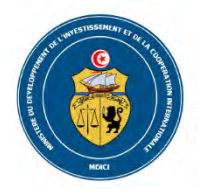

Ministère du développement, de l'investissement et de la coopération internationale

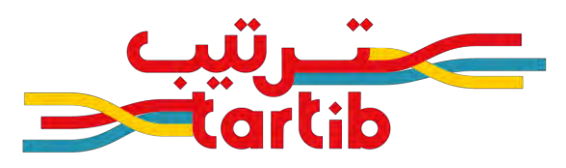

**Projet d'optimisation du budget d'investissement en Tunisie**

# **Manuel d'utilisation de la fiche-projet standardisée TARTIB**

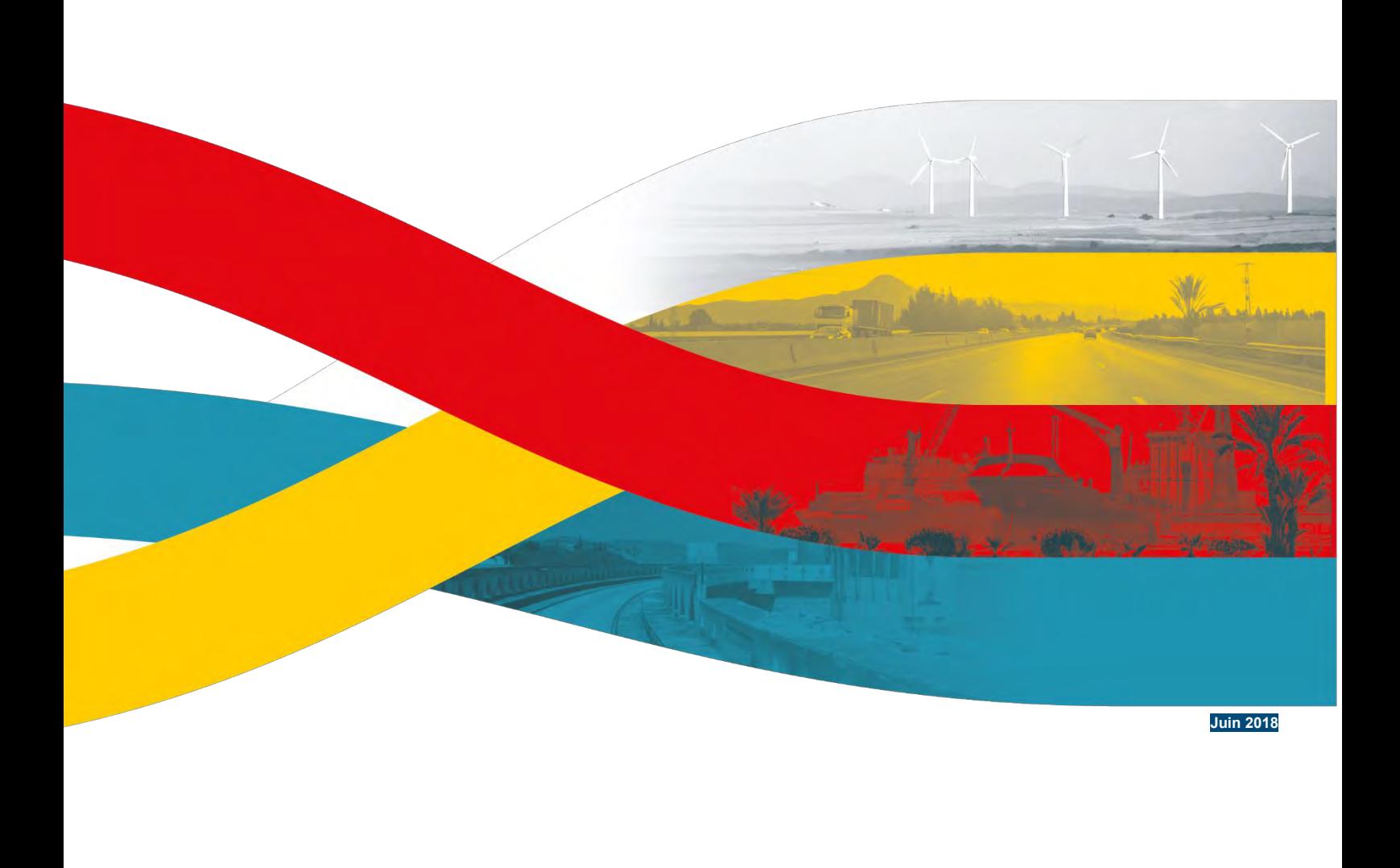

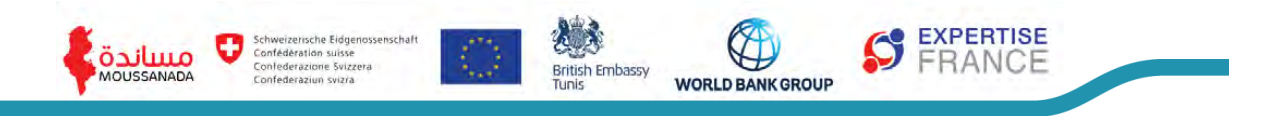

Projet d'optimisation du budget d'investissement en Tunisie

# **Manuel d'utilisation de la fiche-projet standardisée TARTIB**

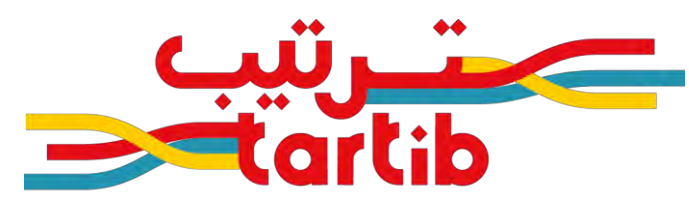

**PROJET D'OPTIMISATION** DU BUDGET D'INVESTISSEMENT **PUBLIC EN TUNISIE** 

# Sigles et abréviations

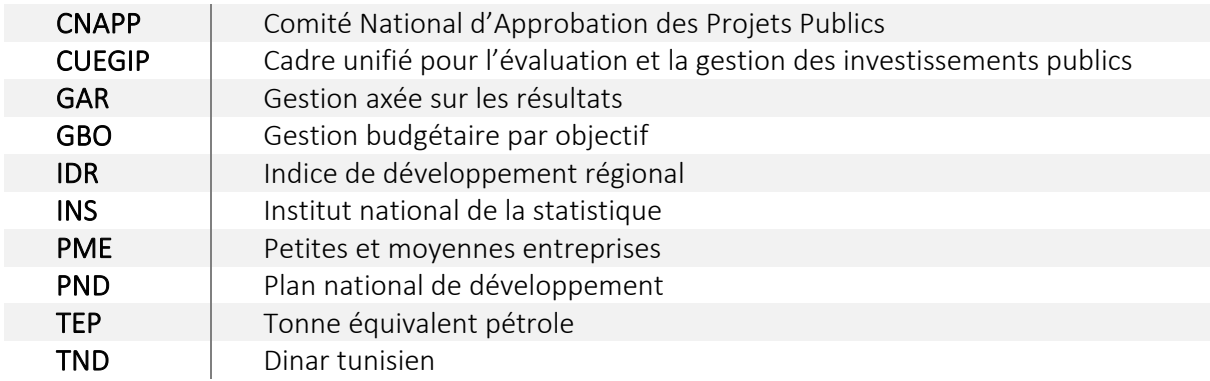

# Table des matières

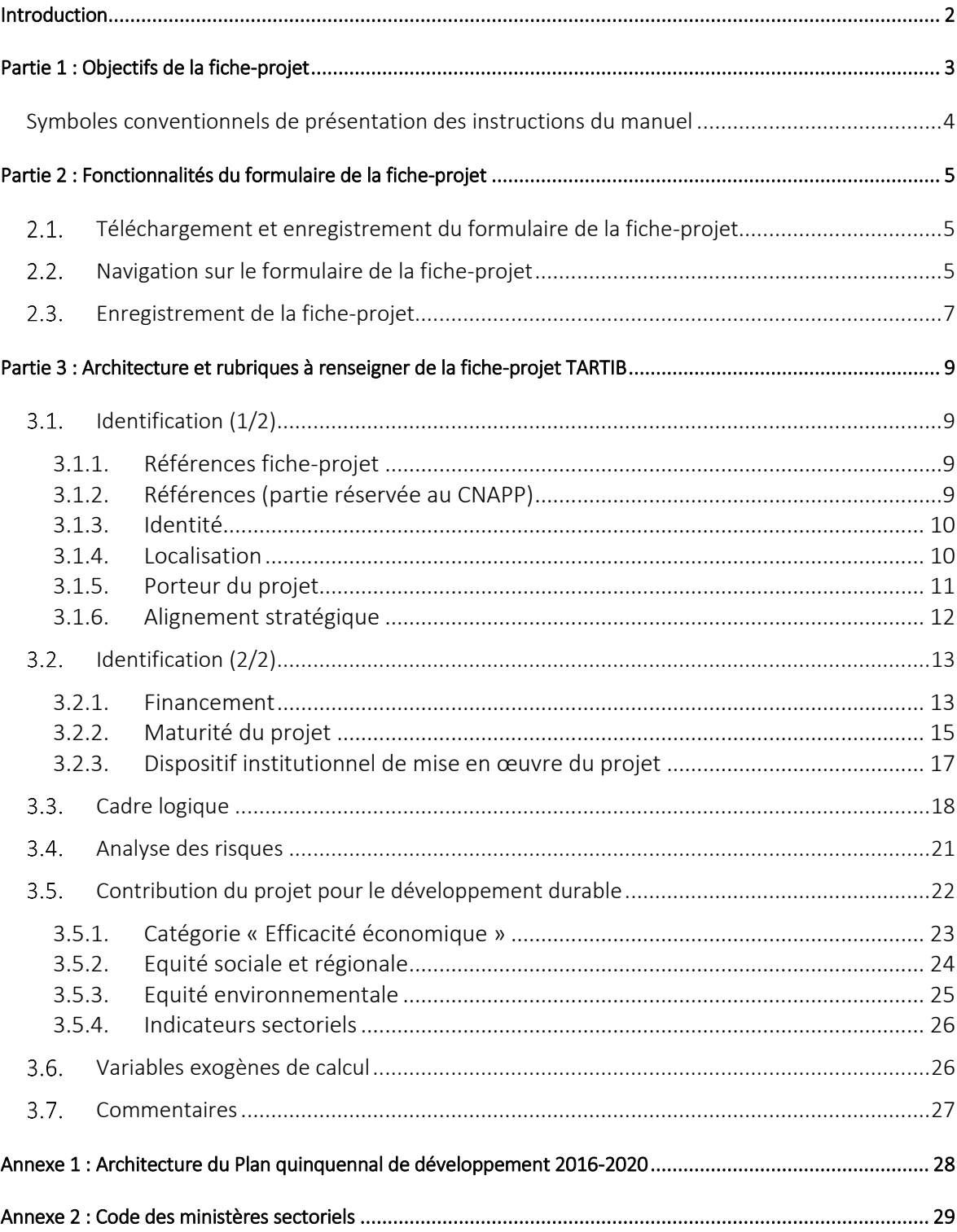

# <span id="page-4-0"></span>*Introduction*

Le Gouvernement s'est doté d'un cadre stratégique et institutionnel pour la gestion des investissements publics suite à l'adoption du Décret gouvernemental n°2017-394 du 29 mars 2017, portant création d'un cadre unifié pour l'évaluation et la gestion des investissements publics (CUEGIP) qui a comme objectif principal l'amélioration de la performance du système de gestion des investissements publics.

Afin que le processus de sélection des projets d'investissement public débouche sur des choix optimums, il convient que les projets soient présentés d'une manière standardisée, et qu'ils disposent d'éléments quantitatifs et qualitatifs permettant de les sélectionner sur la base de critères objectifs.

En vue d'optimiser le processus de sélection des projets d'investissement public, une approche multidimensionnelle "TARTIB" de priorisation a été développée. Elle intègre les principaux éléments permettant de disposer d'une liste priorisée de projets d'investissement public : la qualité de préparation du projet, les trois piliers du développement durable, les orientations sectorielles et géographiques gouvernementales, l'impact sur l'enveloppe budgétaire disponible, l'impact sur les réserves de changes et l'impact sur la dette extérieure.

Le document-cadre de priorisation des projets d'investissement public (Approche Multidimensionnelle TARTIB) apporte un éclairage sur les enjeux de la priorisation, détaille la méthode retenue, définit le processus décisionnel et présente les paramètres nécessaires pour effectuer les analyses multicritères. Il s'agit de définir des nouvelles méthodes de collaboration entre les différents acteurs afin de sélectionner les projets les plus pertinents qui offrent le plus d'impact positif sur la population tunisienne et sur le développement durable du pays. L'approche TARTIB s'articule avec un ensemble d'outils intégrés et évolutifs développés, dans cette première version, sous Excel/VBA. Une fiche-projet standardisée

TARTIB a été développée et permet aux ministères et organismes publics d'homogénéiser la manière de présenter les projets. Ces fiches-projet sont enregistrées dans une banque de projets TARTIB. L'outil TARTIB permet d'établir un classement des projets priorisés d'une manière automatique à l'issue de deux analyses multicritères complément. Sur la base de ce classement, le CNAPP sélectionne les projets à inscrire dans la loi de finances.

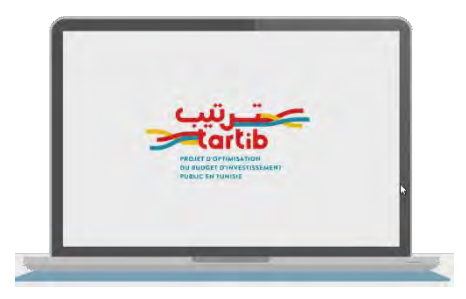

**2**

Le résultat du processus de priorisation dépend donc principalement et directement de la qualité des fiches-projet et de la fiabilité des informations qui y sont contenues. La ficheprojet TARTIB constitue le point de départ du processus de priorisation et de sélection des projets d'investissement public. Le présent manuel accompagne le formulaire de la ficheprojet TARTIB développé sous Excel/VBA. Il vise à guider les utilisateurs dans le renseignement des fiches-projet qui doivent être soumises au Comité National d'Approbation des Projets Publics (CNAPP). Il rappelle dans une première partie les objectifs été l'intérêt de la fiche-projet. Dans une deuxième partie, il présente les fonctionnalités du formulaire de la fiche-projet. Il détaille enfin dans une troisième partie les différentes rubriques à renseigner. Le manuel sera complété pour tenir compte des retours et besoins exprimés par les utilisateurs.

# *1-Objectifs de la fiche-projet*  **1**

<span id="page-5-0"></span>La fiche-projet constitue le point de départ pour la standardisation et la priorisation des projets d'investissement public. Cet outil pratique et fonctionnel permettra de :

- contribuer à moderniser les pratiques d'identification et de priorisation des projets d'investissement public au niveau intra-sectoriel,
- d'homogénéiser la présentation des projets d'investissement public,
- d'alimenter un système d'information sur les projets d'investissement public prenant la forme d'une banque de projets,
- de prioriser les projets d'investissement public grâce à l'approche multidimensionnelle TARTIB.

L'architecture de la fiche-projet est fondée sur les orientations stratégiques contenues dans le CUEGIP et les pratiques internationales en termes de gestion axée sur les résultats. La fiche-projet est conçue pour être facile d'accès et ne nécessite pas de modules complémentaires à installer sur les ordinateurs. Cette fiche projet n'est pas modifiable dans sa structure et son organisation.

Les départements ministériels sectoriels sont responsables du renseignement des fiches et s'assurent de la conformité et de la fiabilité des informations y contenues et transmises. Le remplissage de la fiche traduit la qualité de la préparation du projet. Le renseignement de la fiche-projet est d'autant plus facilité que le projet a atteint un stade mature. A l'inverse, la difficulté à remplir la fiche-projet pourra être perçue comme une résultante d'un projet précoce dans sa maturation ou non suffisamment abouti. Il est conseillé que la fiche-projet soit renseignée d'une manière continue lors des différentes étapes de préparation du projet, afin de faciliter et d'accélérer la phase de validation finale avant envoi au CNAPP.

Il a été recommandé de mettre en place un réseau de praticiens (points-focaux) afin de permettre des interactions en vue de faciliter le renseignement de la fiche-projet. Ces échanges d'expériences entre utilisateurs pourront également permettre d'actualiser l'architecture de la fiche-projet et le présent manuel l'accompagnant.

La fiche-projet doit être adoptée et vue par le porteur de projet comme le moyen de valoriser au mieux le projet afin de convaincre le CNAPP pour qu'il soit priorisé et inscrit dans le processus budgétaire. Si toutes les étapes de préparation d'un projet ont été respectées, cette fiche-projet ne doit pas demander d'informations nouvelles mais doit permettre de synthétiser l'information contenue dans les différents documents de l'avant-projet détaillé.

Le temps consacré pour remplir les fiches-projet diminue au fur et à mesure de son utilisation. La première fiche-projet va permettre à l'utilisateur de prendre connaissance de l'ensemble des rubriques, ce qui peut nécessiter de consacrer un temps de travail adapté.

Une fonctionnalité de l'outil permet d'utiliser les dernières informations saisies et/ou d'importer la fiche-projet. Ainsi, si les projets disposent de similarités, cette fonctionnalité permettre un gain de temps significatif. De plus, les effets d'apprentissage vont permettre à

l'utilisateur d'être de plus en plus à l'aise avec les rubriques demandées et les manipulations pour renseigner la fiche-projet.

#### <span id="page-6-0"></span>Symboles conventionnels de présentation des instructions du manuel

Afin de faciliter l'exploitation de ce manuel, les symboles suivants permettent de repérer visuellement le type d'action à effectuer pour l'utilisation de la fiche-projet standardisée TARTIB

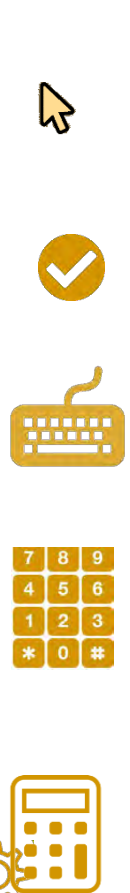

Action nécessitant la souris

Action nécessitant d'opérer un choix à l'aide d'un menu déroulant proposant un nombre de choix limité.

Action nécessitant d'utiliser le clavier ou de « copier (Ctrl - c)/coller (Ctrl - v)» à partir d'un autre document.

Action nécessitant d'utiliser le pavé numérique pour renseigner les rubriques avec des chiffres (indicateurs, montant en TND).

Rubrique calculée automatiquement par l'outil, ne nécessite aucune intervention.

Opération lancée automatiquement par l'outil.

# *2-Fonctionnalités du formulaire de la fiche-projet*  **2**<br>Fou

## <span id="page-7-1"></span><span id="page-7-0"></span>2.1. Téléchargement et enregistrement du formulaire de la fiche-projet

Le formulaire de la fiche-projet, dénommé ici « outil fiche-projet » est transmis par courrier électronique par le Secrétariat Technique du CNAPP. Il peut également être récupéré sur une clé USB.

L'utilisateur télécharge le formulaire de la fiche-projet et l'enregistre sur son bureau ou dans un dossier spécifique auquel il a facilement accès.

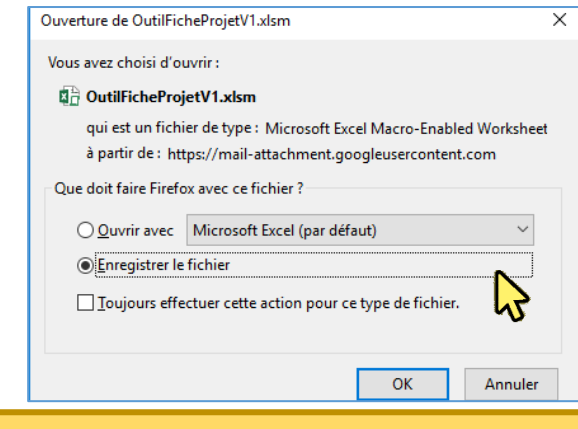

Il est impératif de ne pas changer de nom du document lors de l'enregistrement de l'outil fiche-projet.

Pour commencer à renseigner une fiche-projet, l'utilisateur ouvrira le fichier Excel « OutilFicheProjetV1 » préalablement enregistré.

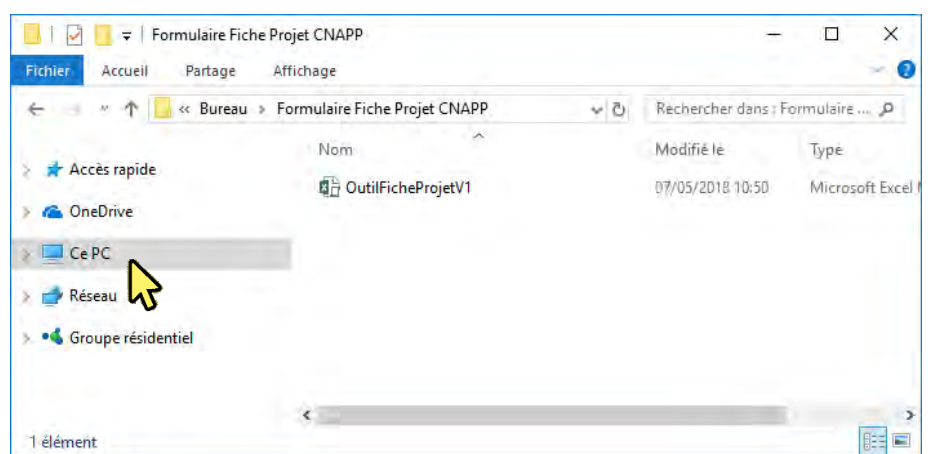

## <span id="page-7-2"></span>2.2. Navigation sur le formulaire de la fiche-projet

l

A l'ouverture du formulaire de la fiche-projet, deux messages de notifications peuvent **UT** apparaître sur l'écran en fonction des paramètres propres à chaque poste de travail.

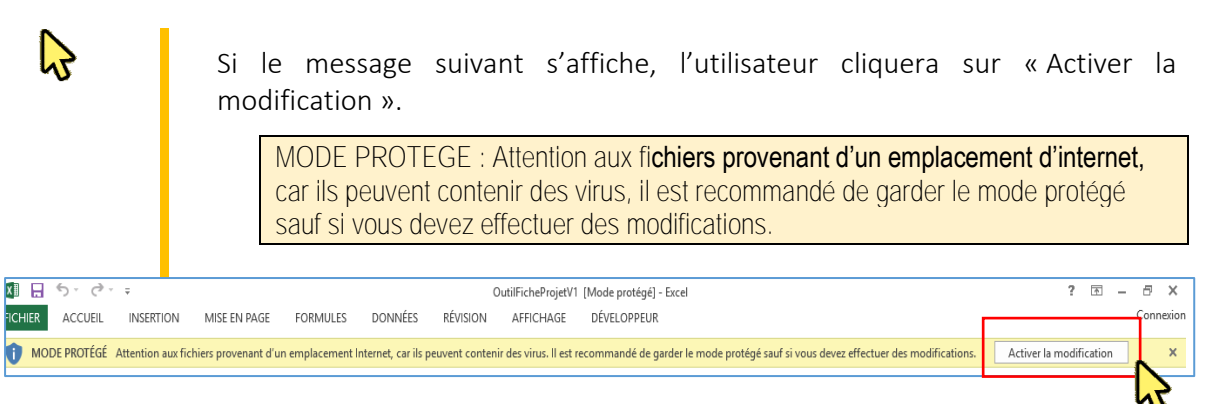

Si le message suivant s'affiche, l'utilisateur cliquera sur « Activer le contenu »

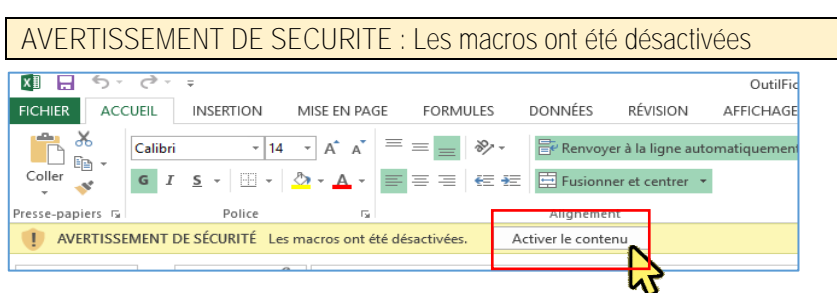

Le formulaire de la fiche-projet s'ouvre alors automatiquement. Celui-ci est composé de plusieurs onglets [identification (1/2), identification (2/2), cadre logique (1/2), cadre logique (2/2), analyse de risques, indicateurs (1/2), indicateurs (2/2), variables exogènes de calcul, et commentaires].

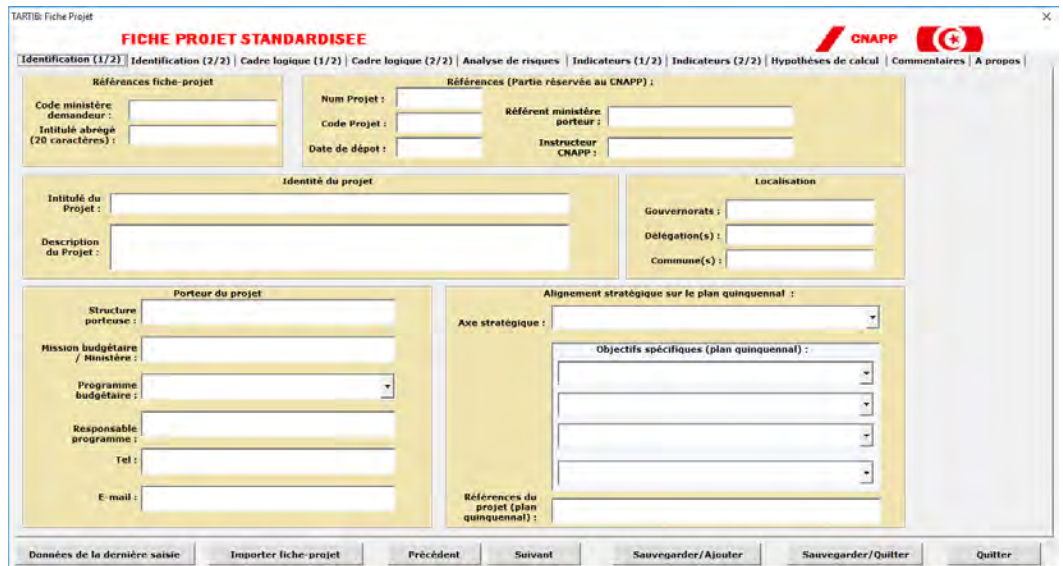

L'utilisateur peut activer les différents onglets en cliquant dessus ; utiliser les données de la dernière saisie, modifier FP, précédent, suivant, sauvegarder/ajouter, sauvegarder/quitter, quitter.

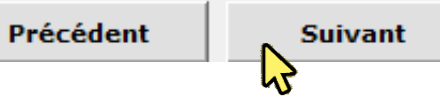

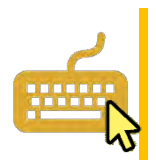

Pour naviguer entre les différents onglets, la touche « Entrée » peut être utilisée. L'utilisateur peut également utiliser la souris pour passer de cellule en cellule.

## <span id="page-9-0"></span>2.3. Enregistrement de la fiche-projet

Dès que l'utilisateur ait complété l'ensemble des informations requises, il enregistre le projet en cliquant sur Sauvergarder/Ajouter, s'il souhaite poursuivre avec l'enregistrement d'une nouvelle fiche-projet ou sur Sauvergarder/Quitter, s'il souhaite quitter l'applicatif. Une notification signale à l'utilisateur que la ficheprojet est correctement enregistrée

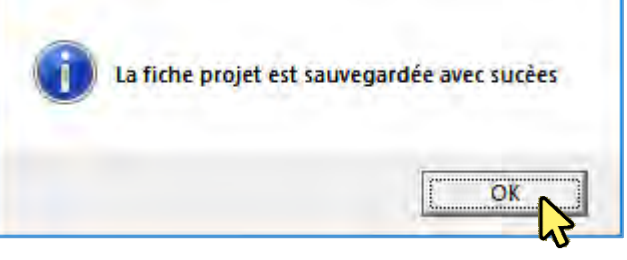

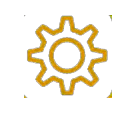

Le fichier est automatiquement enregistré dans ce chemin d'accès : [C:\Fiches](file:///C:/Fiches%20projets)  [projets](file:///C:/Fiches%20projets)

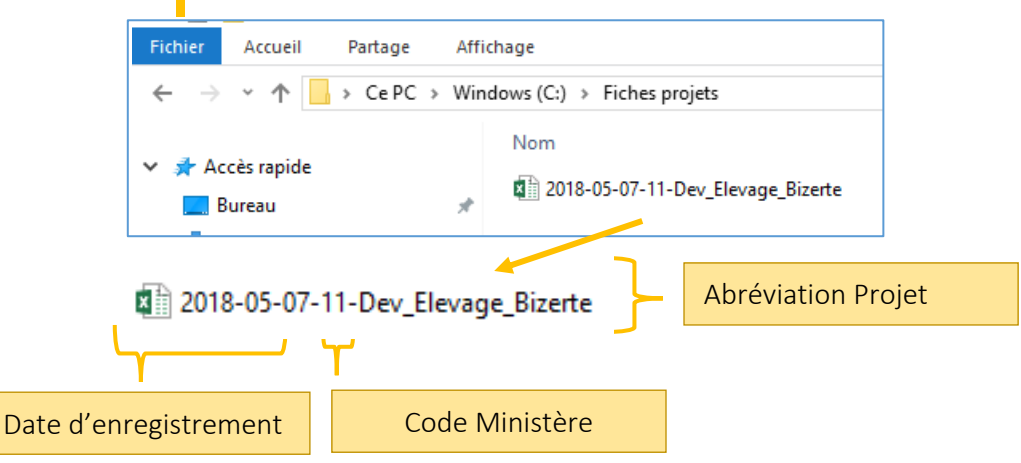

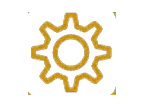

Le nom de la fiche-projet est généré « automatiquement » à partir des informations renseignées dans le formulaire de la fiche-projet en ce qui concerne le code « ministère » et l'abréviation du projet. Le renseignement de ces rubriques est une condition indispensable pour l'enregistrement du fichier. Un message d'erreur vient spéficier ce manquement.

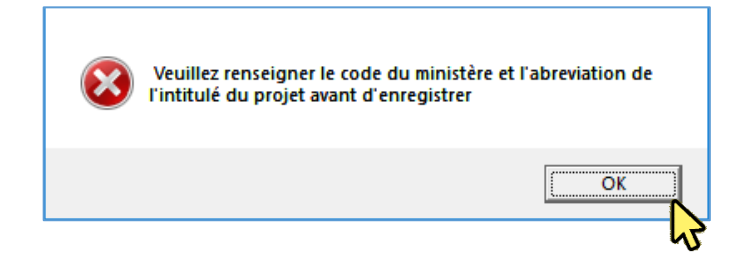

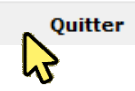

Ce bouton permet de quitter l'applicatif. Dans ce cas, une fenêtre s'ouvre pour demander à l'utilisateur s'il souhaite quitter sans sauvergarder la fiche-projet. Cliquer oui permet de fermer l'applicatif. Cliquer « Non » permet un retour en arrière et de poursuivre l'action de renseignement et/ou d'enregistrement de la fiche-projet.

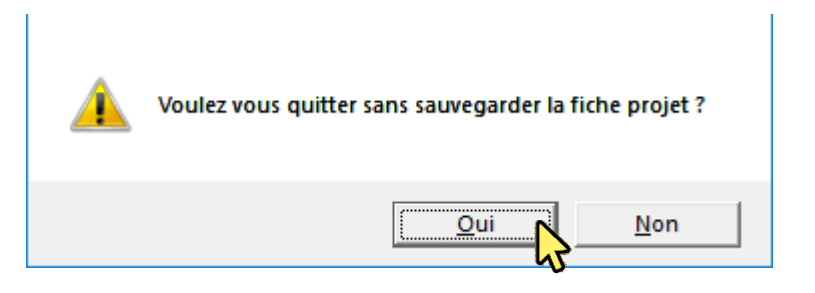

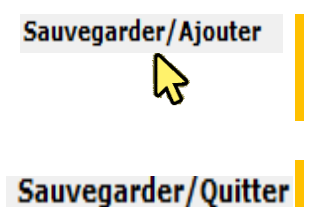

Ce bouton permet de sauvegarder la fiche-projet renseignée et de poursuivre avec une fiche-projet vierge.

Ce bouton permet de sauvegarder la fiche-projet renseignée et de fermer l'applicatif.

#### Données de la dernière saisie

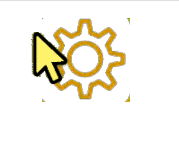

En cliquant sur ce bouton, l'utilisateur peut retrouver l'ensemble des dernières informations saisies préalablement sur le formulaire. Cette phase permet de gagner du temps dans l'élaboration d'une nouvelle fiche-projet qui possède des similitudes avec les informations de la dernière fiche-projet renseignée.

#### **Importer fiche-projet**

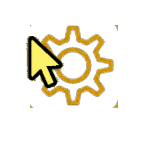

En cliquant sur « Importer Fiche-Projet », il est possible d'ouvrir une fiche-projet préalablement enregistrée. Une boite de dialogue s'ouvre pour permettre de sélectionner le fichier recherché. Cette fonctionalité permet notamment de faire circuler le projet entre différentes entités au sein de la structure qui porte le projet. Chaque entité peut renseigner les informations dont elle a la charge et transmettre le document à l'entité en charge de la collecte et de la validation des fiches-projet.

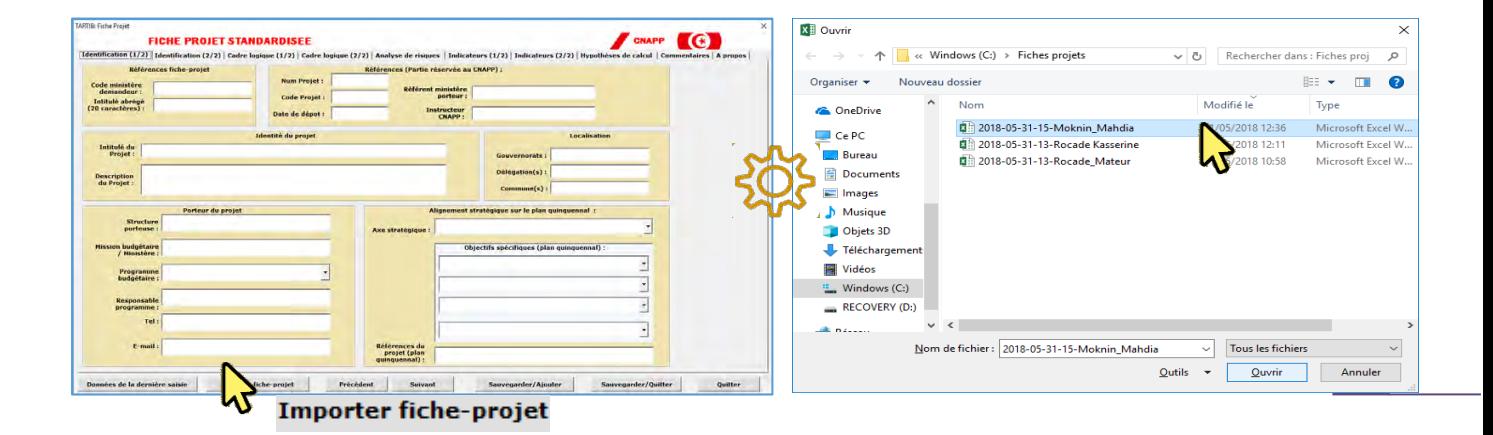

# *3- Architecture et rubriques à renseigner de la ficheprojet TARTIB* **3**

<span id="page-11-0"></span>Cette partie est destinée à accompagner l'utilisateur de l'outil fiche-projet dans le renseignement des différentes rubriques.

## <span id="page-11-2"></span><span id="page-11-1"></span>**3.1.** Identification (1/2)

#### *3.1.1. Références fiche-projet*

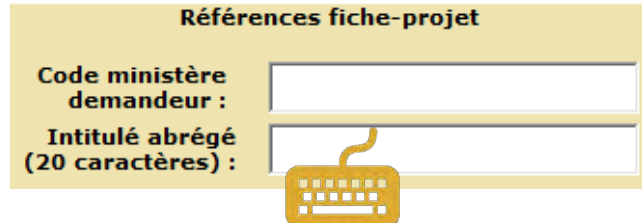

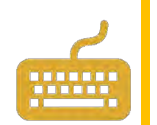

Ce bloc permet d'attribuer un nom à la fiche projet. Il se compose de deux éléments. Le code ministère demandeur est celui de la nomenclature administrative (cf. en annexe 2).

L'intitulé abrégé est limité à 20 caractères maximum. Il permet d'attribuer un nom à la fiche-projet

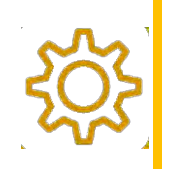

Ces deux éléments sont essentiels pour procéder à l'enregistrement de la fiche-projet. La fiche-projet est enregistrée sous le nom suivant : aaaa-mm-jjcode ministère demandeur- intitulé abrégé sur le chemin d'accès suivant : [C:\Fiches projets](file:///C:/Fiches%20projets)

#### <span id="page-11-3"></span>*3.1.2. Références (partie réservée au CNAPP)*

Cette partie est réservée au Secrétariat technique du CNAPP et comprend un numéro de projet, un code projet, la date de dépôt, le référent ministère porteur et l'instructeur du projet au niveau du Secrétariat technique du CNAPP.

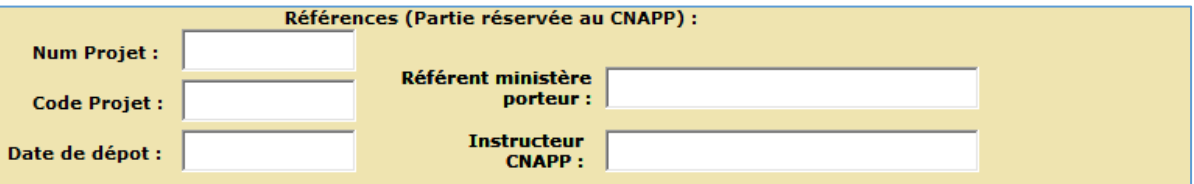

**9** L'utilisateur de la fiche-projet n'a pas la possibilité de renseigner ces différents paramètres. L'outil reprend automatiquement l'intitulé abrégé indiqué par l'utilisateur et l'inscrit dans la rubrique « Code projet ». Ceci afin de constituer un code unique pour le projet, ce qui permet de faciliter son identification dans les échanges entre le CNAPP et le porteur du projet.

#### *3.1.3. Identité*

<span id="page-12-0"></span>Cette partie vise à définir l'identité du projet à travers deux caractéristiques principales : intitulé du projet et description du projet.

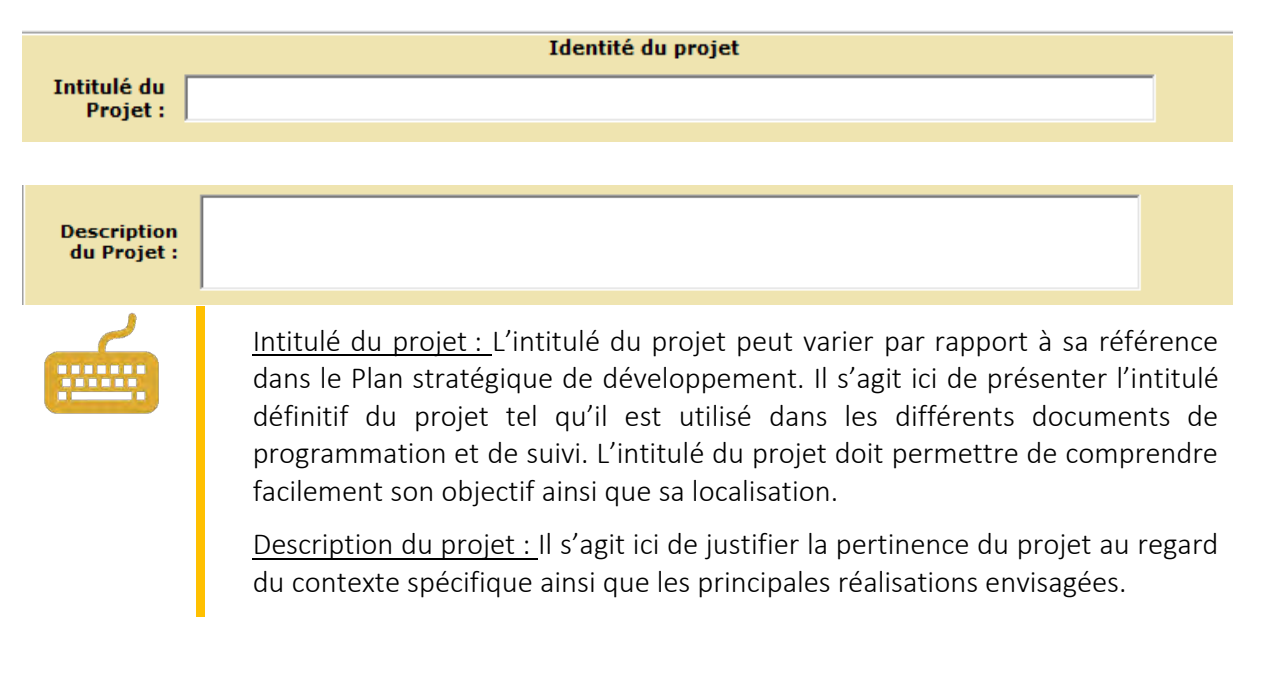

#### <span id="page-12-1"></span>*3.1.4. Localisation*

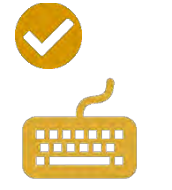

Localisation. Un projet peut avoir vocation à intervenir sur plusieurs Gouvernorats, Délégations, et Communes. Un menu déroulant permet de faciliter le renseignement des Gouvernorats et des Délégations ciblés par le projet. Les Communes doivent être renseignées à l'aide du clavier.

<span id="page-12-2"></span>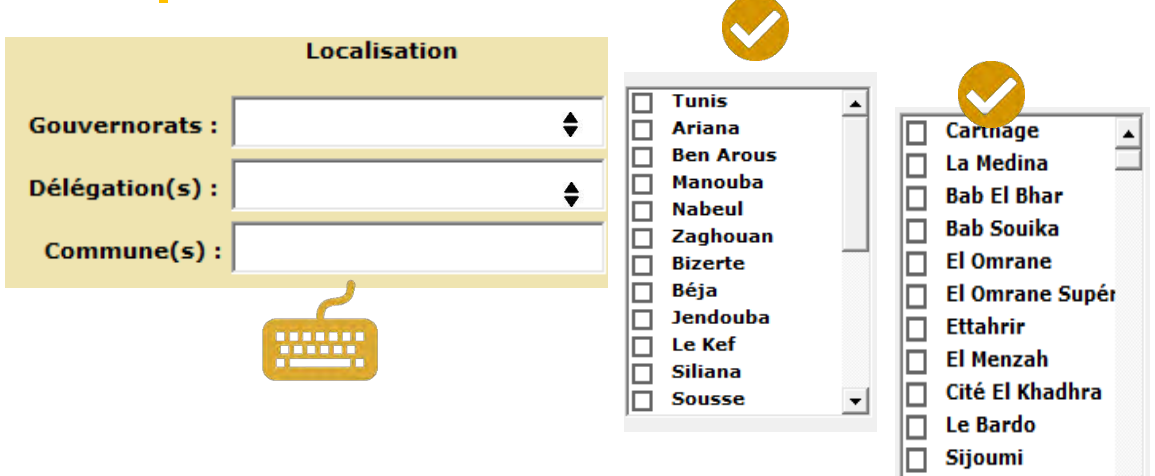

 $\mathbf{r}$ 

 $\Box$  Ezzouhour

#### *3.1.5. Porteur du projet*

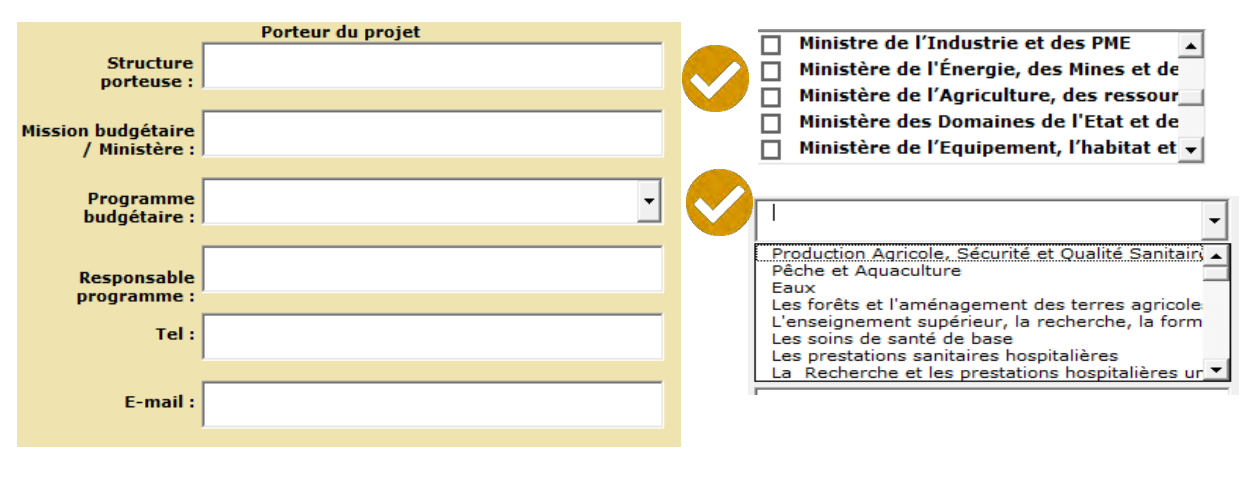

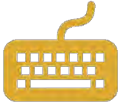

Structure porteuse : Indiquer le nom de la structure qui porte le projet.

Responsable de programme : Chef d'administration désigné pour piloter le programme (cf. définition programme au sens de la GBO).

Tel/E-mail : Coordonnées du responsable de programme.

Mission budgétaire / Ministère : La loi organique n° 2004-42 du 13 mai 2004 (article 11) a prévu l'affectation des crédits selon des programmes et missions. La mission comprend un certain nombre de programmes qui participent à la réalisation d'une politique publique déterminée. Dans certains cas elle peut se confondre avec l'organigramme d'un ministère (mission santé = ministère de la santé), dans d'autres, elle peut dépasser l'organigramme d'un ministère (ex : mission recherche supposée comprendre tous les programmes recherches dans les différents ministères).

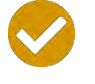

Programme budgétaire : Selon la loi organique n° 2004-42 du 13 mai 2004, les programmes comprennent les crédits affectés à une action ou un ensemble d'actions homogènes mises à la charge de chaque chef d'administration en vue d'atteindre des objectifs déterminés et des résultats pouvant être évalués. Un menu déroulant permet de sélectionner le programme budgétaire de référence.

#### <span id="page-14-0"></span>*3.1.6. Alignement stratégique*

Le plan stratégique de développement est articulé autour de 5 axes stratégiques et d'un ensemble d'objectifs spécifiques et de projets identifiés. La liste des axes et des objectifs spécifiques du Plan quinquennal de Développement 2016-2020 se trouvent en annexe du présent document.

L'utilisateur devra indiquer l'alignement stratégique du projet sur le plan quinquennal de développement. Il devra notamment sélectionner les axes et les objectifs stratégiques du Plan quinquennal de développement qui sont poursuivis par le projet.

#### Axe stratégique et Objectifs spécifiques

A l'aide du menu déroulant, l'utilisateur sélectionnera dans un premier temps l'axe stratégique auquel se réfère le projet.

Une fois l'axe stratégique sélectionné, l'utilisateur renseigne le(s) objectif(s) spécifique(s) lié(s) à l'axe auquel se réfère le projet. Il est essentiel de remplir l'axe avant de compléter les objectifs spécifiques.

L'outil offre la possibilité de renseigner jusqu'à 4 objectifs spécifiques. Dans le cas où un projet poursuit plusieurs objectifs, il convient d'inscrire dans la première cellule l'objectif principal du projet. Les autres cases seront utilisées pour renseigner les objectifs spécifiques secondaires.

Il est essentiel d'indiquer au minimum un objectif spécifique pour assurer la fonctionnalité de l'approche TARTIB. Si les objectifs spécifiques prévus par le Plan quinquennal de développement ne répondent qu'imparfaitement à la logique du projet, l'utilisateur sélectionnera tout de même l'objectif spécifique le plus proche.

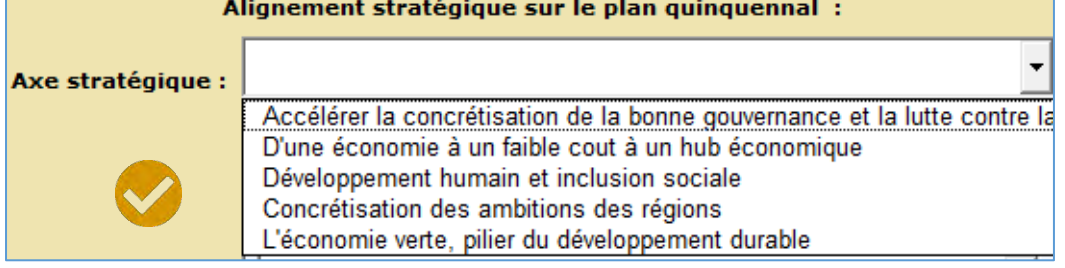

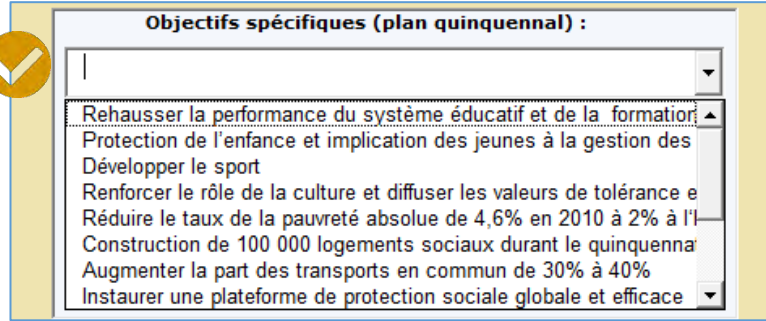

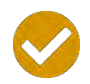

.

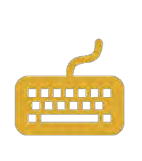

#### Référence du projet

Le Plan quinquennal de développement contient une liste de projets. L'utilisateur devra indiquer comment le projet est spécifié dans le plan quinquennal de développement. L'intitulé et le périmètre des projets à présenter au CNAPP peuvent varier d'une manière plus ou moins importante par rapport à l'intitulé énoncé dans le PND.

# <span id="page-15-0"></span>**3.2.** Identification (2/2)

#### <span id="page-15-1"></span>*3.2.1. Financement*

Dans cette partie, l'utilisateur présentera le plan de financement du projet. Il s'agit notamment de préciser ce qui revient à la charge de l'Etat et ce qui est prévu d'être financé par d'autres sources de financement à savoir notamment les ressources publiques extérieurs (dons, prêts) et le financement dans le cadre de Partenariats public-privé.

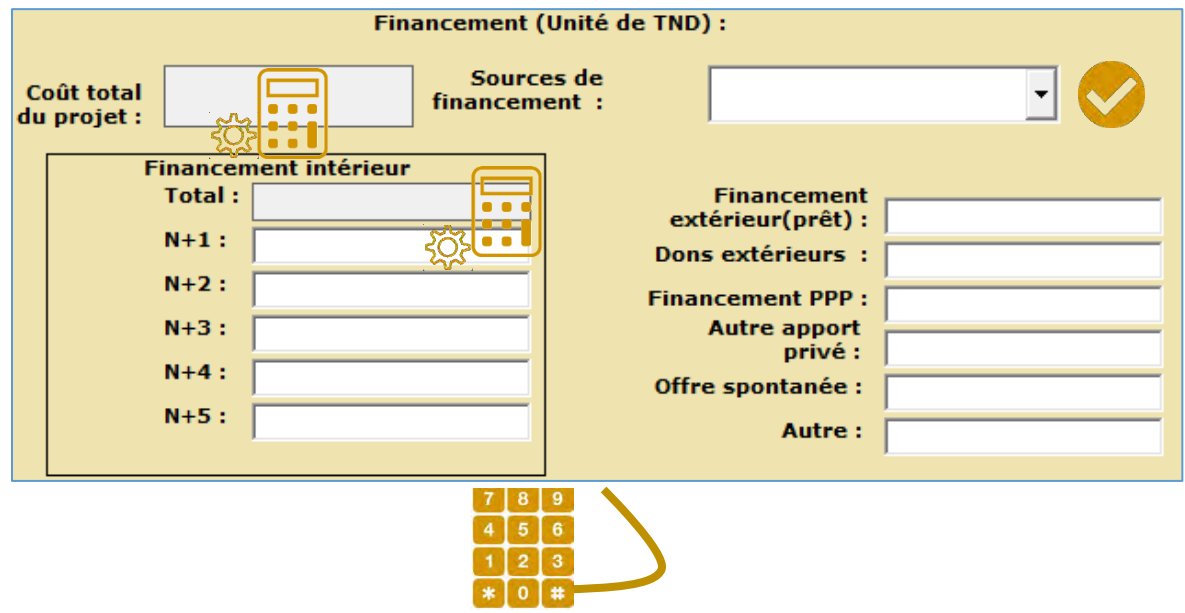

L'ensemble des données financières doivent être impérativement exprimées en unités de TND.

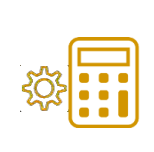

Coût total du projet (en unités de TND): Ce montant est calculé automatiquement en fonction des données complétées dans les rubriques suivantes.

Financement intérieur total (en unités de TND) : Ce montant est calculé automatiquement en fonction des données complétées dans les rubriques suivantes. : N+1, N+2, N+3, N+4, N+5.

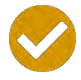

Source de financement : Dans cette cellule, un menu déroulant permet de sélectionner plusieurs types de montages financiers d'un projet d'investissement public :

- **Financement intérieur,**
- Financement extérieur,
- Financement intérieur + Extérieur,
- Financement PPP,
- Offre spontanée.

Il est ici obligatoire d'inclure des chiffres sinon un message d'erreur apparaitra :

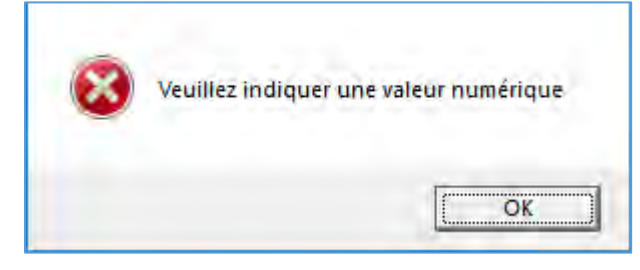

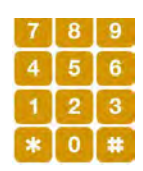

Financement intérieur : Montant du projet à financer sur les ressources propres de l'Etat sur le Titre 2 « Budget d'Investissement » : hors investissement de l'Etat sur les ressources extérieures.

N+1/N+2/N+3/N+4/N+5 : Dans les cellules se référant à ces éléments, il s'agit de présenter la prévision annuelle de financement uniquement pour le financement intérieur.

S'il est prévu un plan de financement au-delà de 5 ans, il convient d'utiliser la dernière ligne (N+5) pour indiquer le « reste à financer ».

Financement extérieur (prêt) : Indiquer le montant du projet (toutes années confondues) pouvant faire l'objet d'un prêt.

Dons extérieurs : Indiquer le montant du projet (toutes années confondues) pouvant faire l'objet d'un don.

Financement PPP : Indiquer le montant du projet (toutes années confondues) pouvant faire l'objet d'un PPP.

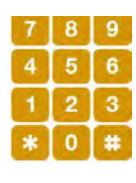

Autre Apport privé : Indiquer le montant du projet (toutes années confondues) pouvant faire l'objet d'un apport privé.

Offre spontanée : Indiquer le montant du projet (toutes années confondues) pouvant faire l'objet d'une offre spontanée. Une entreprise peut, sous la forme d'une offre spontanée, proposer à une collectivité un projet à réaliser en contrat de partenariat.

Autre : Cette rubrique offre la possibilité de spécifier le montant prévu sur une autre source de financement.

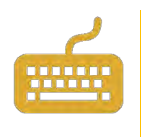

<span id="page-17-0"></span>Observations sur le financement : Indiquer toutes les informations pertinentes pour que l'instructeur du projet dispose de l'exhaustivité des informations lui permettant d'émettre un avis sur le plan de financement du projet.

#### *3.2.2. Maturité du projet*

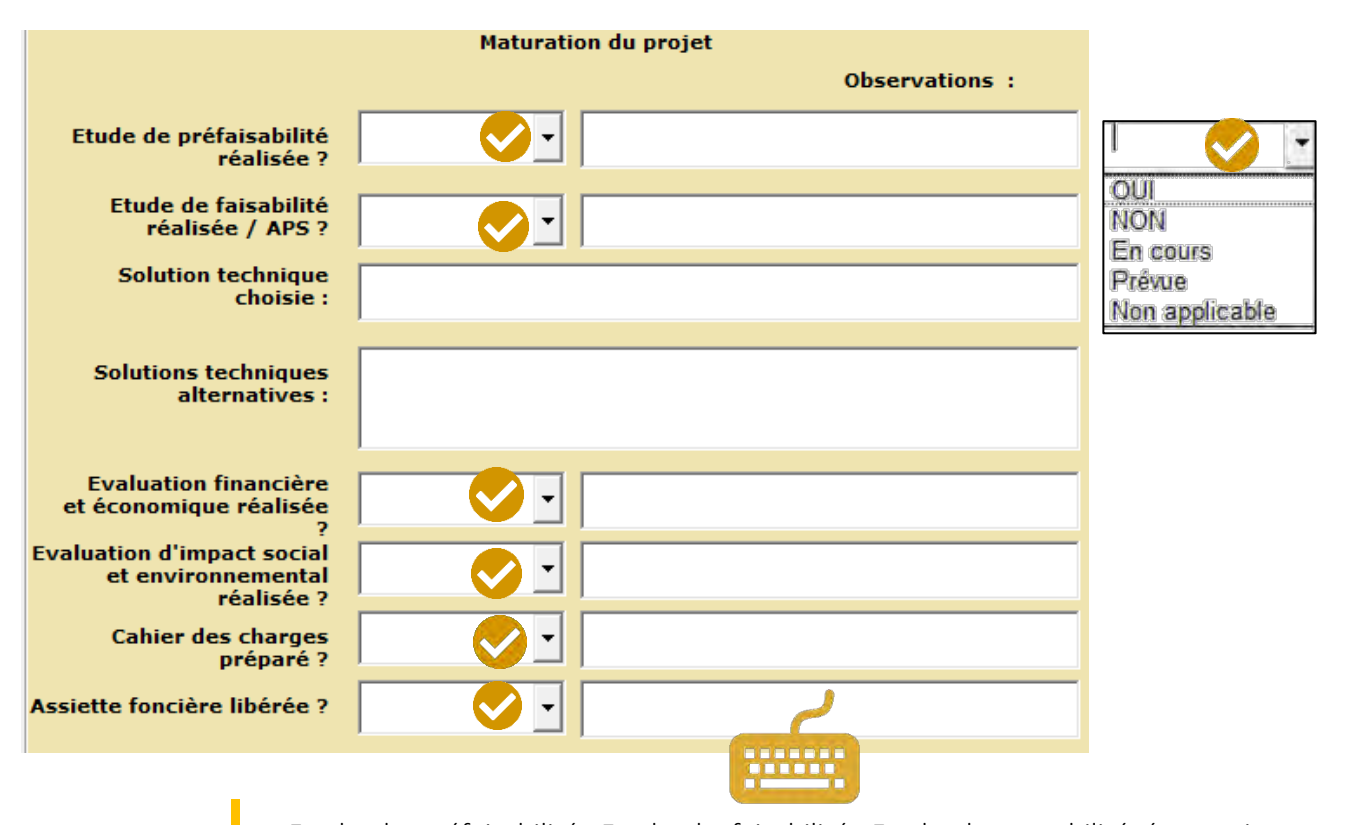

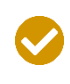

Etude de préfaisabilité, Etude de faisabilité, Etude de rentabilité économique, Cahier des Charges Préparé, Assiette foncière libérée : Pour ces rubriques, il faut à l'aide du menu déroulant, préciser si les études ont été réalisées, en cours de réalisation, non-réalisées, ou si ces options sont non-applicables compte tenu de la spécificité du projet.

Solution technique retenue/ Solutions alternatives considérées : L'Avant-Projet Sommaire (APS) doit contenir l'analyse de toutes les options possibles qui peuvent résoudre le problème ou bien permettre d'atteindre les spécifications de résultats identifiées. Une analyse préliminaire de ces options ou alternatives devrait inclure une liste qualitative des avantages et des inconvénients, ainsi qu'une détermination préliminaire des coûts et des bénéfices de chaque option par rapport aux objectifs du projet. Cette comparaison devrait permettre de définir une liste restreinte de 2 à 3 options privilégiées qui seront plus tard évaluées en détail dans l'étude de préfaisabilité. Le but est d'identifier la meilleure solution qui répondra aux critères, compte tenu des contraintes auxquelles l'institution peut être confrontée. Le résultat est un raisonnement clair quant au pourquoi et comment pour lesquels la solution préférée a été choisie.

Etude de préfaisabilité : Neuf modules sont requis dans les études de préfaisabilité. Les cinq premiers modules sont considérés comme les "blocs de construction de projet" [*(1) la demande, (2) la technique / ingénierie, (3) les ressources humaines / soutien administratif, (4) l'environnement, (5) les études institutionnelles / juridiques] et les quatre derniers, appelés "modules analytiques" [(6) l'évaluation financière / privé, (7) l'évaluation économique / sociale, (8) l'évaluation de commercialisation/besoins fondamentaux, (9) modules d'analyse des risques*]. Les études de préfaisabilité doivent accorder une attention particulière aux 9 blocs précédemment cités, en essayant de maintenir la même qualité de l'information dans tous les modules. La préfaisabilité est aussi le stade où certains projets pourraient être étiquetés « comme PPP potentiels ». Les candidats PPP doivent aller vers une étude d'admissibilité formelle. Si certains projets sont choisis pour devenir des PPP, ils doivent procéder, au stade de la faisabilité, à une étude de type "valeur contre dépense" et une étude des passifs.

Etude de faisabilité : Fondamentalement, une étude de faisabilité est un approfondissement de l'étude de préfaisabilité, mais cette fois en utilisant les sources principales d'information. Dans une étude de faisabilité, l'accent doit être mis sur les quatre derniers modules analytiques et sur l'amélioration de la précision des principales variables. Certaines faiblesses au niveau des cinq premiers blocs de construction pourraient encore être en suspens et doivent être affrontées (même si normalement, cela est du domaine de la phase de préfaisabilité). Cette étude se concentre sur l'optimisation de certaines variables cruciales du projet. Habituellement le principal centre d'attention d'une étude de faisabilité devrait être celui de l'évaluation des risques et des mesures de leur atténuation. Pour cette raison, les solutions de rechange pour la réduction des risques sont examinées en détail.

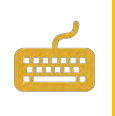

Observations sur la maturation : Indiquer toutes les informations pertinentes pour que l'instructeur du projet dispose de l'exhaustivité des informations lui permettant d'émettre un avis sur la maturation du projet.

<span id="page-18-0"></span>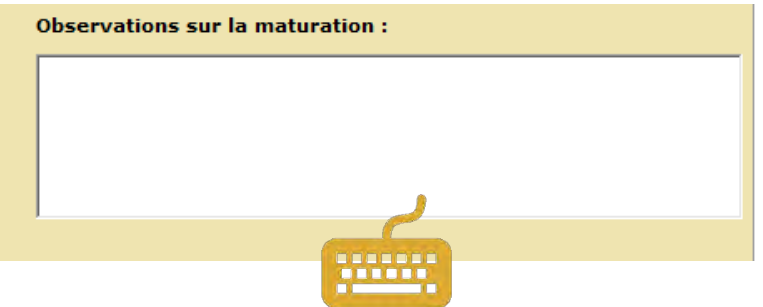

#### *3.2.3. Dispositif institutionnel de mise en œuvre du projet*

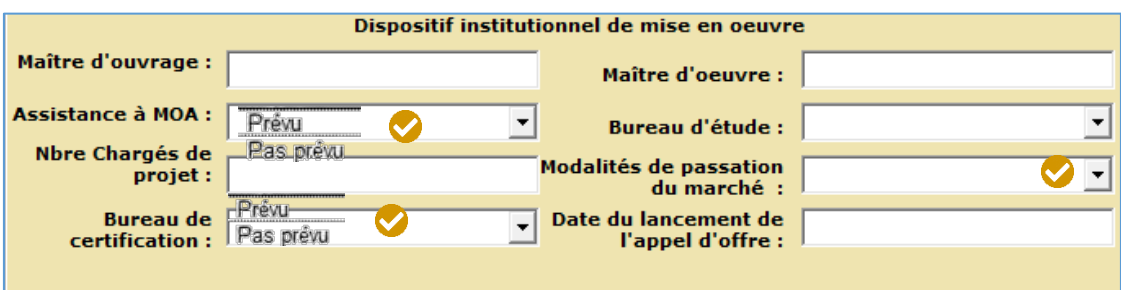

Maître d'ouvrage : Préciser quelle entité sera le maître d'ouvrage du projet. (cf. se rapprocher de la définition juridique Tunisienne). Le maître de l'ouvrage est la personne morale pour laquelle l'ouvrage est construit. Responsable principal de l'ouvrage, il remplit dans ce rôle une fonction d'intérêt général dont il ne peut se démettre. Il lui appartient, après s'être assuré de la faisabilité et de l'opportunité de l'opération envisagée, d'en déterminer la localisation, d'en définir le programme, d'en arrêter l'enveloppe financière prévisionnelle, d'en assurer le financement, de choisir le processus selon lequel l'ouvrage sera réalisé et de conclure, avec les maîtres d'œuvre et entrepreneurs qu'il choisit, les contrats ayant pour objet les études et l'exécution des travaux.

Maîtrise d'œuvre. Le maître d'œuvre est la personne physique ou morale, publique ou privée, qui, en raison de sa compétence technique, est chargée par le maître de l'ouvrage ou son mandataire, d'assurer la conformité architecturale, technique et économique de la réalisation du projet objet du marché, de diriger l'exécution des marchés de travaux, de lui proposer leur règlement et de l'assister lors des opérations de réception ainsi que pendant la période de garantie de parfait achèvement. Les documents particuliers du marché mentionnent le nom et l'adresse du maître d'œuvre. Si le maître d'œuvre est une personne morale, il désigne la personne physique qui a seule qualité pour le représenter, notamment pour signer les ordres de service.

Assistance à la maîtrise d'ouvrage : Préciser si une assistance à la maîtrise d'ouvrage est prévue ou non. L'assistant à maîtrise d'ouvrage (AMO ou AMOA) a pour mission d'aider le maître d'ouvrage à définir, piloter et exploiter le projet. L'assistant a un rôle de conseil et/ou d'assistance, et de proposition, le décideur restant le maître d'ouvrage. Il facilite la coordination de projet et permet au maître d'ouvrage de remplir pleinement ses obligations au titre de la gestion du projet en réalisant une mission d'assistance à maîtrise d'ouvrage.

Bureau de certification : Préciser si un bureau de certification est prévu ou non. Un bureau de certification est une structure chargée de réaliser des audits dans le respect de processus de certification reconnus, en s'appuyant sur des normes internationales ou des référentiels particuliers

Bureau d'étude : Préciser si un bureau d'étude est prévu ou pas. Entité dédiée à la supervision des réalisations physiques.

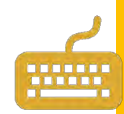

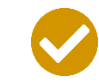

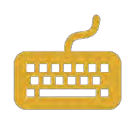

Date de lancement de l'appel d'offre : Indiquer la date prévue pour le lancement de l'appel d'offre.

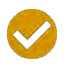

Modalités de passation des marchés. A l'aide du menu déroulant, préciser si le type de marché public envisagé pour la mise en œuvre du projet : Gré à gré, Consultation restreinte, National, International

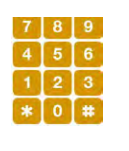

Nombre de chargés de projet : Il s'agit ici de préciser le nombre de ressources humaines qui seront chargées de la gestion stratégique, opérationnelle, et fiduciaire du projet pour le maître d'ouvrage.

## <span id="page-20-0"></span>3.3. Cadre logique

Le cadre logique est une méthode de gestion axée sur les résultats (GAR). Il constitue un outil de conception et de conduite de projet. Le cadre logique synthétise sous forme de tableau (une matrice) toutes les informations-clés d'un projet : objectifs, résultats, activités, risques, programmation, ressources. C'est un document dynamique qui s'enrichit à chaque étape de la vie du projet et reflète son évolution

Le cadre logique va permettre de répondre aux questions suivantes : quel est le but du projet? Quelles activités vont être menées pour atteindre ce but ? Quelles sont les ressources nécessaires? Quels risques pourraient affecter la mise en œuvre du projet ? Comment sera mesurée l'évolution des activités et l'atteinte des objectifs ?

La consistance du cadre logique est un indicateur de la qualité de préparation du projet. Le cadre logique est un outil évolutif qui doit être renseigné, complété, affiné au fur et à mesure de l'avancement des étapes d'élaboration d'un projet d'investissement public. Il constitue également un outil de suivi du projet dans la mesure où il comporte des indications sur la valeur de référence et la valeur-cible à atteindre des indicateurs objectivement vérifiables. A l'inverse, un cadre logique inexistant ou faiblement renseigné est révélateur d'un manque de préparation d'un projet dont le suivi sera compliqué à effectuer.

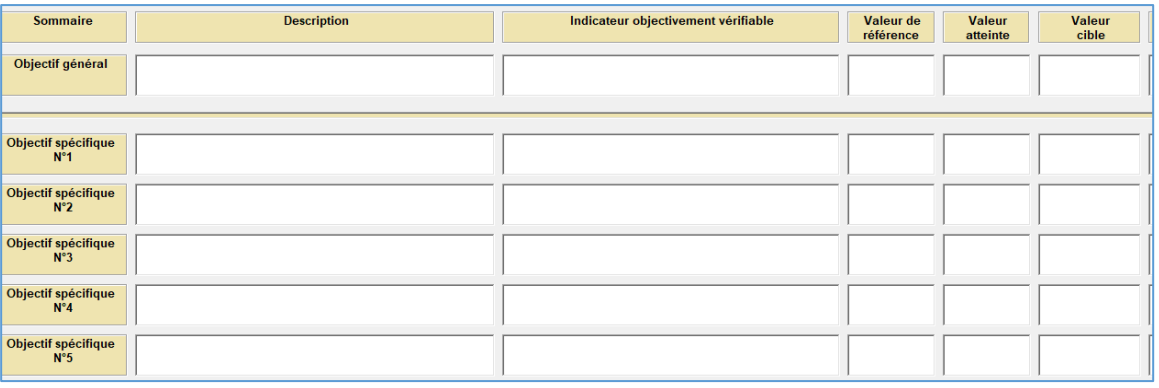

**18**<br>8

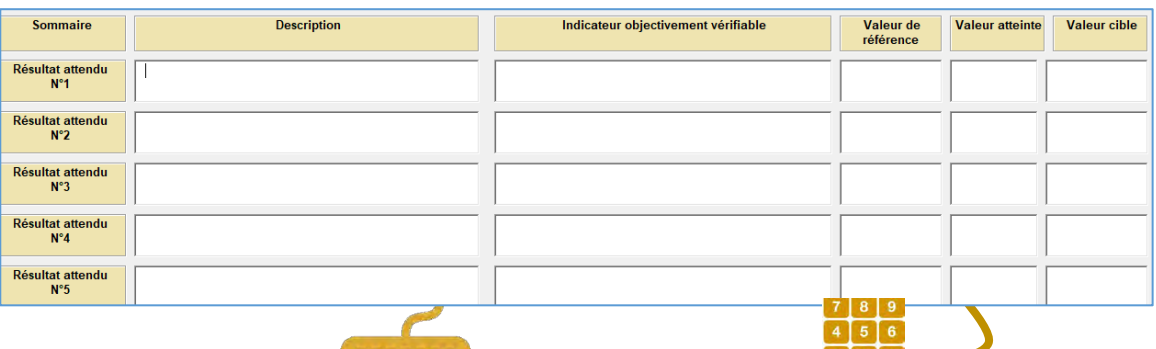

Objectif général : Ce niveau d'objectif exprime le sens du projet, le but à atteindre, une visée à long terme. En général, l'atteinte de cet objectif se situe sur le long terme car un ensemble d'actions y contribuent.

 $*$ [0]#

Objectifs spécifiques : Les objectifs spécifiques expriment les changements attendus par rapport à la situation du groupe cible à la fin du projet. La portée du projet est définie par ses objectifs spécifiques : qui en bénéficiera (combien de personnes, de quel sexe, quel âge, quel groupe social); quelle est la durée prévue; quelle est la zone d'intervention? La relation entre les objectifs spécifiques et les objectifs généraux est importante : lorsque les objectifs spécifiques se réalisent, ils apportent une contribution réelle à l'objectif général. D'autre part, l'objectif spécifique doit être réaliste compte tenu des limites du projet et de ses participants (et de leurs moyens), mais aussi compte tenu du contexte (risques, hypothèses).

Résultats attendus : Les résultats sont les "livrables" obtenus grâce à la mise en œuvre des activités et des composantes du projet. L'atteinte des résultats concourent à l'atteinte des objectifs spécifiques.

Indicateurs objectivement vérifiables : Facteurs ou variables, de nature quantitatives ou qualitatives, qui constituent un moyen simple et fiable de mesurer et d'informer des changements liés à l'intervention ou d'aider à apprécier la performance d'un acteur du développement. La pertinence des indicateurs est aussi fondamentale que celle des objectifs. Ceux-ci doivent être bien pensés, intelligents selon la méthodologie « SMART » : Spécifique, Mesurable, Accepté par les participants, Renseignable, Temporellement défini.

Sources de vérification : Sources d'information dont sont issues les données qui vont permettre de mesurer et déterminer les indicateurs de la deuxième colonne.

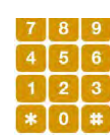

Hypothèses : Facteurs externes qui, à chaque niveau de la première colonne peuvent influencer l'évolution du projet.

Valeur de référence : valeur historique de l'indicateur objectivement vérifiable la plus récente.

Valeur cible : valeur attendue/espérée de l'indicateur objectivement vérifiable à l'issue du projet. Pour les valeurs de référence et les valeurs cibles,

il est attendu exclusivement des valeurs numériques, sinon un message d'erreur apparait.

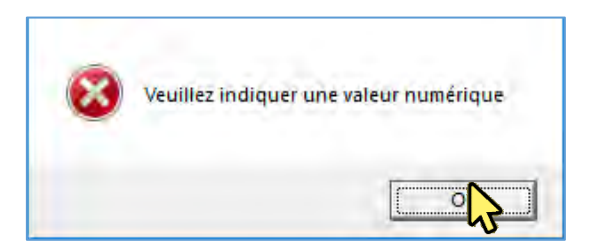

Composantes : Sous-ensemble du projet qui correspond à un objectif spécifique du projet, et/ou, qui correspond à une étape spécifique dans la mise en œuvre du projet, et/ou qui est lié à une répartition géographique. Il convient ici de définir l'intitulé de la composante.

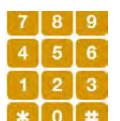

Coût : Présenter une ventilation des coûts par composante en unité de TND. Il est ici obligatoire d'inclure des chiffres sinon un message d'erreur apparait.

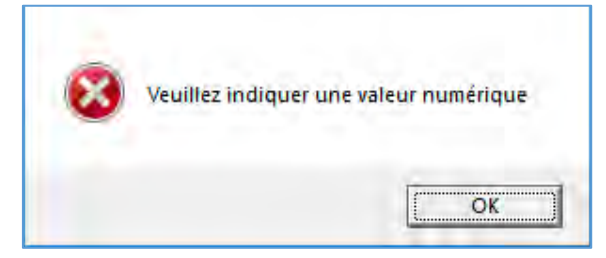

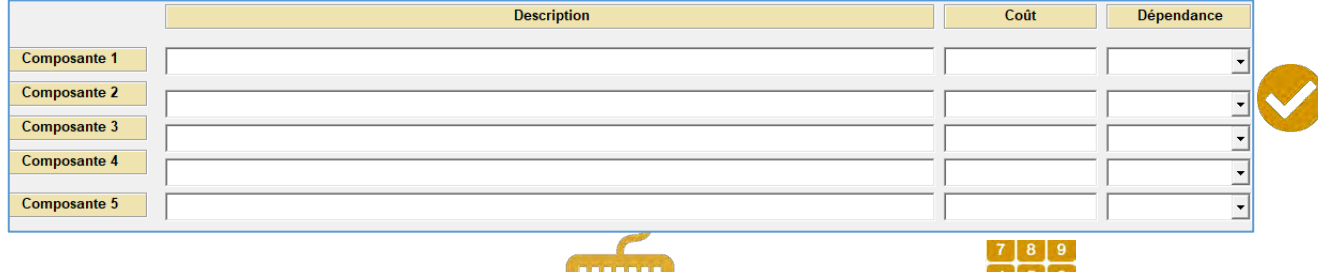

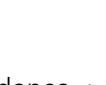

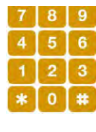

**20**

<span id="page-22-0"></span>

Degré d'indépendance : L'objectif est ici d'analyser si certaines composantes peuvent être mises en œuvre d'une manière indépendante des autres : cas par exemple de plusieurs tronçons pour un projet routier, ou d'un programme intégré qui associe "activités agricoles" et "activités forestières". Il est donc demandé de choisir à l'aide d'un menu déroulant : (i) si la composante est indépendante et donc peut-être menée à terme même si les autres ne s'exécutent pas, (ii) si la composante est dépendante, alors sa mise en œuvre est conditionnée par la mise en œuvre des autres composantes.

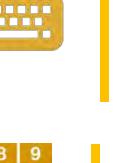

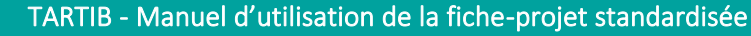

## 3.4. Analyse des risques

Tandis que le cadre logique intègre les risques externes, ce bloc est consacré à la pris en compte du risque interne au projet. Plusieurs types de risques peuvent apparaître au cours de la mise en œuvre du projet : opposition sociale, allongement des délais de réalisations, risque technique, risque institutionnel, risque foncier, risque budgétaire.

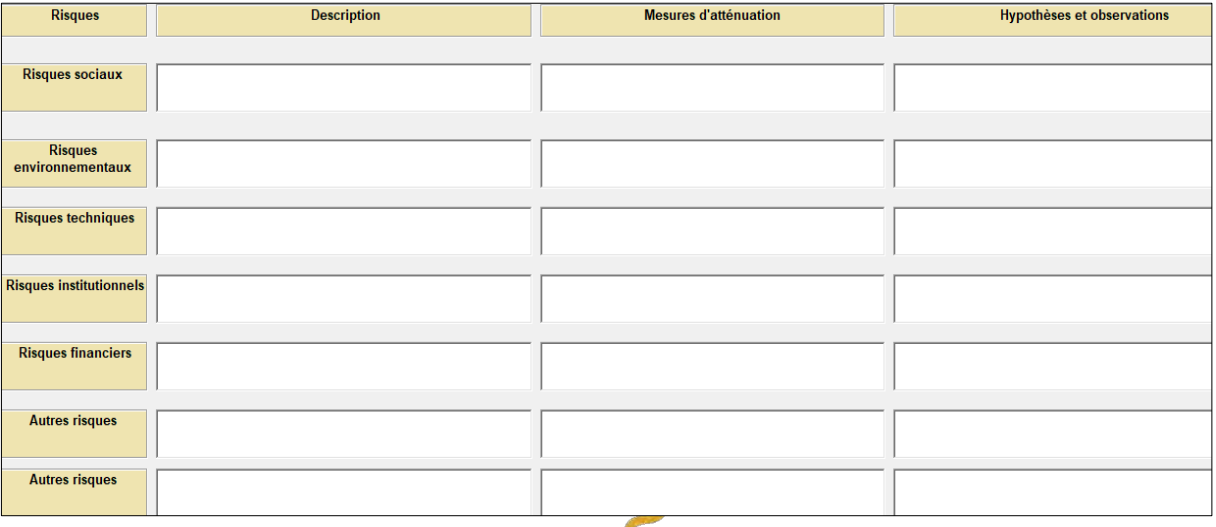

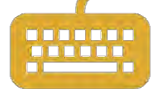

L'identification des risques constitue un point clé dans la préparation des projets d'investissements publics. Tout projet, et *a fortiori*, les projets d'investissement public, comportent un certain nombre de risques. Selon le CUEGIP, l'analyse des risques figure par ailleurs, comme un bloc déterminant dans l'étude de préfaisabilité et de faisabilité.

Un projet vise à créer une dynamique de changement. Or tout changement comporte un certain nombre de risques dont le degré de gravité et la probabilité d'occurrence peuvent être plus ou moins importants. Il ne s'agit pas ici de discriminer les projets parce qu'ils comportent des risques, mais au contraire de valoriser l'identification des risques comme un élément clé de la préparation du projet. Dans cette partie, le porteur du projet identifiera les risques, et les mesures d'atténuation qu'il compte prendre pour éviter que ce risque paralyse la mise en œuvre du projet. Si le porteur du projet ne remplit pas suffisamment bien cette partie, il risque d'être désavantagé au moment de sa sélection.

Les risques sociaux et/ou environnementaux sont liés principalement aux externalités négatives du projet. La mise en œuvre du projet peut générer des « pertes nettes » pour une catégorie d'acteurs. Ces derniers peuvent alors se mobiliser pour geler le projet. Un projet peut également causer une pression trop importante sur les ressources naturelles. Les autorités peuvent alors être amenées à geler le projet. Les risques fonciers peuvent provenir de difficultés à libérer l'emprise foncière que nécessite le projet.

Les risques techniques sont liés à des imprévus techniques qui affectent le déroulement des composantes prévues par le projet. Il peut s'agir d'un choix d'itinéraire non réaliste, d'une solution technique et commerciale qui ne cadre pas avec les besoins et les compétences des acteurs impliqués dans le projet, etc.

**21** Les risques institutionnels peuvent être liés à une mauvaise appréhension du cadre juridique du projet qui peut conduire à un arrêt temporaire ou définitif du projet. Ces risques institutionnels peuvent également être liés à un blocage institutionnel lié à un conflit de compétences entre différents acteurs.

Les risques financiers sont liés à la non-mobilisation des financements prévus, à un dépassement budgétaire, à un risque de non-soutenabilité budgétaire lié à des charges nettes d'exploitation trop importante, à des risques de changes, etc.

L'analyse des risques varie par rapport à leur gravité et à la probabilité de leur réalisation. L'impact des risques peut être atténué s'ils sont clairement identifiés à la base et si des mesures de leur atténuation sont envisagées et/ou prévues.

Un projet qui n'aura pas suffisamment étudié l'impact des risques est symptomatique d'un projet insuffisamment préparé. L'identification des risques en amont permet d'anticiper ou de prévoir des mesures d'atténuation qui permettent d'éviter ou de prendre en charge l'occurrence et le préjudice de ces risques.

L'identification des risques du projet est également un signe de sa maturité dans le sens où il permet de montrer que tous les scénarios ont été envisagés, et que des mesures sont d'ores et déjà identifiées pour pallier les risques.

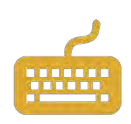

Description du risque : Il s'agit ici de décrire et de préciser le risque encouru.

Mesures d'atténuation envisagées : Si le risque se concrétise, comment l'équipe en charge du projet compte y remédier.

Hypothèses et observations : Préciser les facteurs externes (ex : cadre légal et réglementaire, acteurs externes compétents, système d'alerte et de surveillance) qui vont permettre de faciliter la mise en place des mesures d'atténuations.

Observations : apporter des éléments d'information sur les caractéristiques du risque (gravité et probabilité de réalisation).

## <span id="page-24-0"></span>**3.5.** Contribution du projet pour le développement durable

Il s'agit de renseigner des données économiques, sociales et environnementales qui vont permettre d'apprécier l'impact du projet sur le développement durable :

- Efficacité économique. Dans cette catégorie, il s'agit de déterminer des indicateurs qui permettent d'analyser la rentabilité économique, l'impact sur le cadre budgétaire et macro-économique, et d'estimer les différentes externalités du projet ;
- Equité sociale et régionale. Dans cette catégorie, il s'agit de définir des indicateurs qui permettent d'analyser dans quelle mesure, le projet participe à une équité sociale et régionale permettant notamment de répondre de manière efficace aux attentes de la population ;
- Equité environnementale. Dans cette catégorie, il s'agit de mettre en place des indicateurs qui mesurent l'empreinte écologique du projet (pollution, efficacité énergétique pression sur les ressources naturelles, etc.).

Le porteur du projet pourra utiliser plusieurs sources pour renseigner les valeurs :

environnementai). Le porteur du projet doit aiors specifier dans les termes de reference **vous le projet de la**<br>et le cahier des charges de l'étude que ces données sont demandées dans le livrable final. **Vous**  les données demandées dans la fiche-projet peuvent être fournies dans les études d'évaluation *ex ante* (études de préfaisabilité, études de faisabilité, impact social et environnemental). Le porteur du projet doit alors spécifier dans les termes de référence

- des études et des rapports sectoriels peuvent estimer un certain nombre de paramètres qui peuvent alors être utilisés par le porteur du projet pour estimer les données de l'impact du projet sur le développement durable.
- des études et des enquêtes statistiques peuvent servir de base pour estimer un certain nombre d'indicateurs.

<span id="page-25-0"></span>Dans tous les cas, le porteur de projet devra justifier les méthodes de calcul et les paramètres utilisés pour aboutir aux données renseignées.

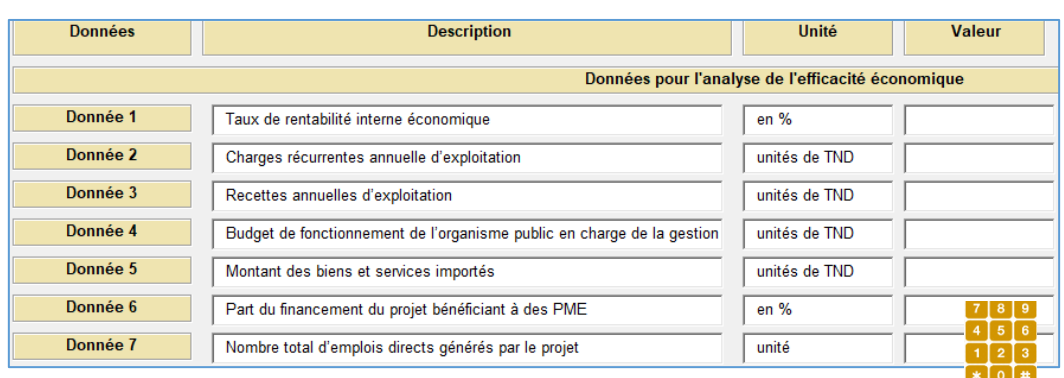

#### *3.5.1. Catégorie « Efficacité économique »*

Taux de rentabilité interne économique : Le taux de rentabilité interne (TRI ou TIR) est un taux d'actualisation qui annule la valeur actuelle nette d'une série de flux financiers (en général relatifs à un projet avec un investissement initial suivi de flux de trésorerie positifs). Le TRI est exprimé en %.

Charges récurrentes annuelle d'exploitation : Il s'agit d'indiquer le montant des charges récurrentes annuelles prévisionnelles d'exploitation de l'ouvrage en dinars tunisiens (unité). Les charges récurrentes sont les dépenses de fonctionnement et d'entretien liées à l'investissement initial. Il s'agit ici de la phase d'exploitation « en vitesse de croisière » de l'ouvrage et non lors de la phase de construction.

Recettes annuelles d'exploitation : Il s'agit d'indiquer en unités de dinar tunisien le montant des recettes issues de l'exploitation de l'ouvrage : recettes d'exploitations, fiscales, non-fiscales, etc. Il s'agit ici de la phase d'exploitation « en vitesse de croisière » de l'ouvrage et non lors de la phase de construction.

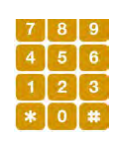

Budget de fonctionnement de l'organisme public en charge de la gestion de l'ouvrage : Le budget de fonctionnement de l'organisme public : Ministère, Entreprise Publique, Collectivité locale comprend notamment les rémunérations, les moyens des services, les interventions publiques. Le budget de fonctionnement doit être présenté en unité TND. Il convient de présenter le budget de fonctionnement de l'année N ou de l'année N+1 s'il est connu.

Montant des biens et services importés : Le montant des biens et des services importés doit être exprimé en unités de TND. Il doit correspondre au montant du projet qui sera utilisé pour financer des biens et services importés.

Part du financement du projet bénéficiant à des PME : Rapport entre le montant du financement du projet qui bénéficie aux PME rapporté au coût total du projet. Ce rapport peut être connu à l'avance ou alors estimé.

Nombre total d'emplois directs générés par le projet : nombre d'emplois directs générés lors de la phase d'exploitation du projet.

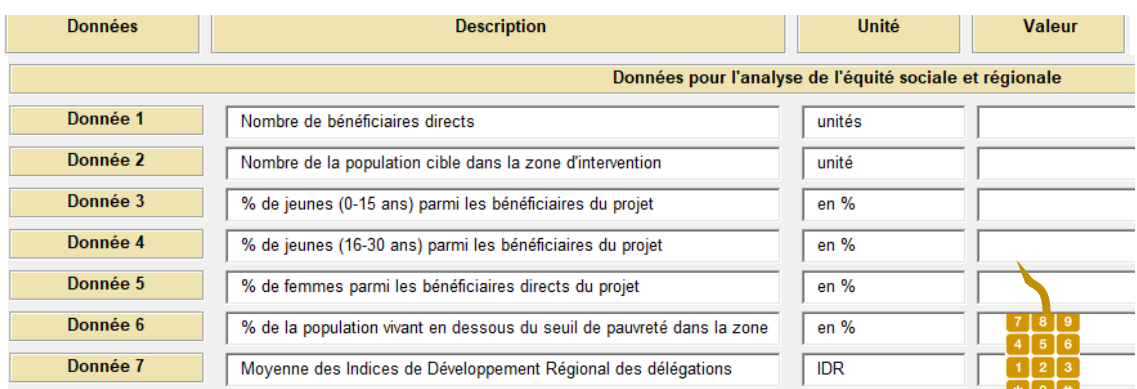

#### <span id="page-26-0"></span>*3.5.2. Equité sociale et régionale*

Nombre de bénéficiaires directs : Il s'agit d'identifier le nombre de bénéficiaires directs du projet. Les bénéficiaires sont les usagers qui utiliseront les infrastructures construites par le projet.

*Exemple : nombre d'usagers d'une route ou d'un système de personnes, nombre de personnes couvertes par une infrastructure collective, nombre de personnes bénéficiant d'un service électrique, etc.*

Nombre de la population cible dans la zone d'intervention : Il s'agit d'identifier le nombre de la population-cible du projet qui est « théoriquement » concernée par le projet.

% de jeunes (0-15 ans) parmi les bénéficiaires du projet : Cette statistique peut être calculée dans les études d'évaluation *ex ante* ou estimée par le porteur de projet. Celle-ci peut notamment se référer aux données démographiques officielles issues du recensement.

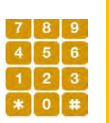

% de jeunes (16-30 ans) parmi les bénéficiaires du projet : Cette statistique peut être calculée dans les études d'évaluation *ex ante* ou estimée par le porteur de projet. Celle-ci peut notamment se référer aux données démographiques officielles issues du recensement.

% de femmes parmi les bénéficiaires directs du projet : Cette statistique peut être calculée dans les études d'évaluation *ex ante* ou estimée par le porteur de projet. Celle-ci peut notamment se référer aux données démographiques officielles issues du recensement.

% de la population vivant en dessous du seuil de pauvreté dans la zone d'intervention du projet. Cette statistique peut être calculée dans les études d'évaluation *ex ante* ou estimée par le porteur de projet. Celle-ci peut notamment se référer aux données de l'INS qui déterminent le taux de pauvreté par Gouvernorat.

**24** Indice de Développement Régional des Délégations bénéficiaires du projet. L'Institut Tunisien de la Compétitivité et des Etudes Quantitatives (ITCEQ) a développé une méthodologie pour calculer un Indicateur de Développement Régional par Délégation. Si un projet intervient sur plusieurs délégations, il faudra faire une moyenne simple des IDR.

#### [http://www.itceq.tn](http://www.itceq.tn/)

<http://www.itceq.tn/wp-content/uploads/files/notes2018/indicateur-dev-regional.pdf>

#### <span id="page-27-0"></span>*3.5.3. Equité environnementale*

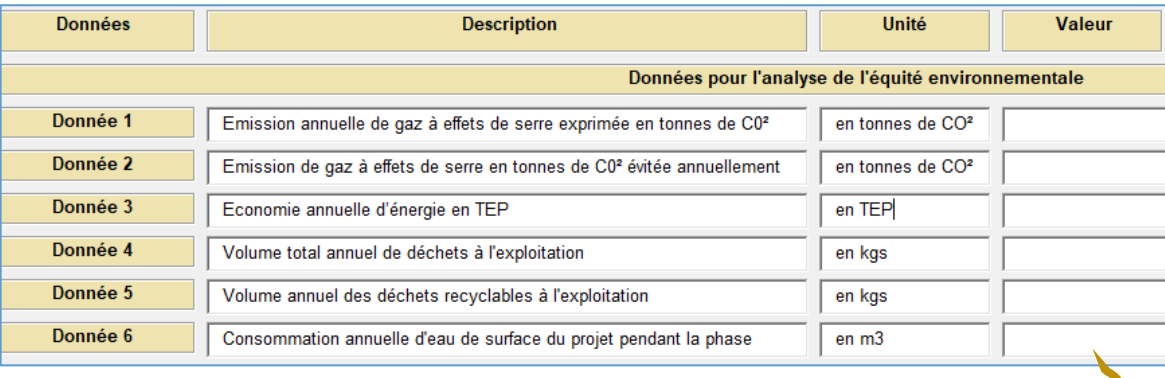

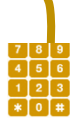

Emission annuelle de gaz à effets de serre exprimée en tonnes de C0². Il existe plusieurs gaz à effet de serre (GES) dont la nocivité est différente. Plutôt que de mesurer les émissions de chaque gaz, on utilise le CO² comme unité commune. Il s'agit d'indiquer l'émission annuelle prévue lors de la phase d'exploitation de l'ouvrage.

Emission de gaz à effets de serre en tonnes de C0² évitée annuellement. Il s'agit d'indiquer l'émission annuelle évitée lors de la phase d'exploitation de l'ouvrage. La Tunisie ambitionne d'éviter l'émission de 207 millions de tonnes équivalent CO2 sur la période 2015-2030 par rapport au scénario tendanciel. Un projet peut éviter l'émission de CO<sup>2</sup> soit parce qu'il intègre des techniques innovantes, soit parce qu'il modifie les habitudes et les comportements.

Economie annuelle d'énergie en TEP. Il s'agit d'indiquer la consommation annuelle d'énergie du projet en tonnes équivalent pétrole pendant la phase d'exploitation du projet.

Volume total annuel de déchets à l'exploitation. Il s'agit d'indiquer le volume total annuel de déchets (en kg) pendant la phase d'exploitation du projet.

Volume annuel des déchets recyclables à l'exploitation. Il s'agit d'indiquer le volume des déchets recyclables à l'exploitation (en kg) pendant la phase d'exploitation du projet.

<span id="page-27-1"></span>Consommation annuelle d'eau du projet pendant la phase d'exploitation (en m3). Il s'agit d'indiquer la consommation annuelle d'eau du projet pendant la phase d'exploitation du projet en mètre cube.

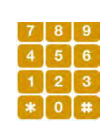

#### *3.5.5. Indicateurs sectoriels*

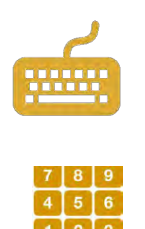

L'utilisateur présentera dans cette partie les indicateurs sectoriels pertinents du projet qui ont conduit à sa sélection et à sa priorisation au niveau sectoriel.

Sur le même format que les données des précédentes composantes, il complétera l'unité, la valeur et la source de vérification. Cette partie permettra de mettre en évidence les avantages sectoriels du projet.

## <span id="page-28-0"></span>3.6. Variables exogènes de calcul

L'utilisateur de la fiche-projet présentera ici les principales variables exogènes de calcul qui ont été utilisées dans les différentes études : taux d'actualisation, croissance économique, chiffres démographiques, etc. Il s'agit notamment de vérifier si les principaux paramètres utilisés pour les études de faisabilité sont conformes avec les données officielles.

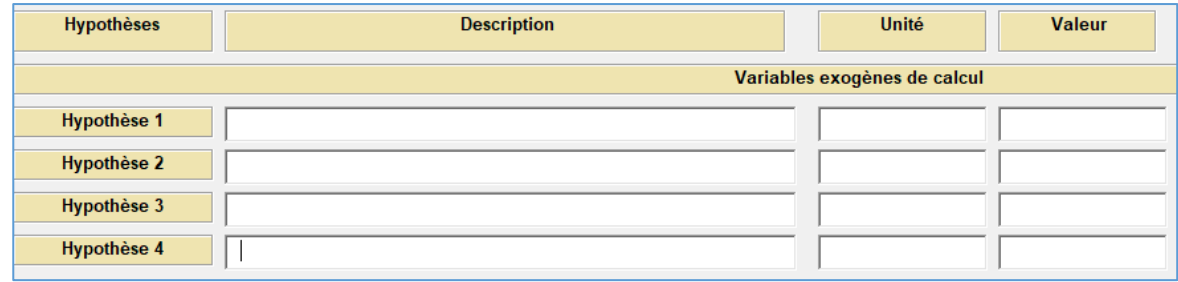

Description : Indicateur utilisé : taux de change, taux de croissance, espérance de vie, prix international, taux de chômage, etc.

Unité : %, unité, etc.

Source de vérification : Structure en charge de l'estimation du paramètre.

<span id="page-28-1"></span>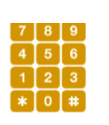

Valeur : valeur du paramètre utilisé.

## 3.7. Commentaires

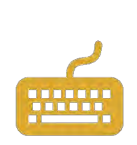

L'utilisateur dispose d'un bloc pour pouvoir intégrer des commentaires généraux sur le projet. Il s'agit notamment de démontrer le rôle stratégique du projet dans le cadre de la mise en œuvre du Plan Stratégique de Développement.

Cette partie doit être utilisée pour réaliser un plaidoyer en faveur du projet afin de convaincre le CNAPP de prioriser ce projet-là.

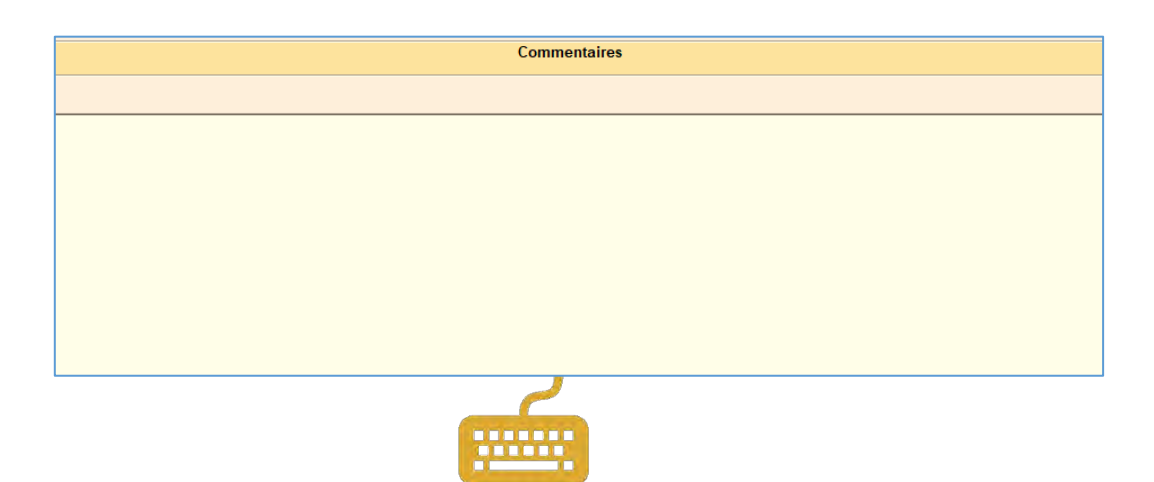

# <span id="page-30-0"></span>*Annexe 1 : Architecture du Plan quinquennal de développement 2016-2020*

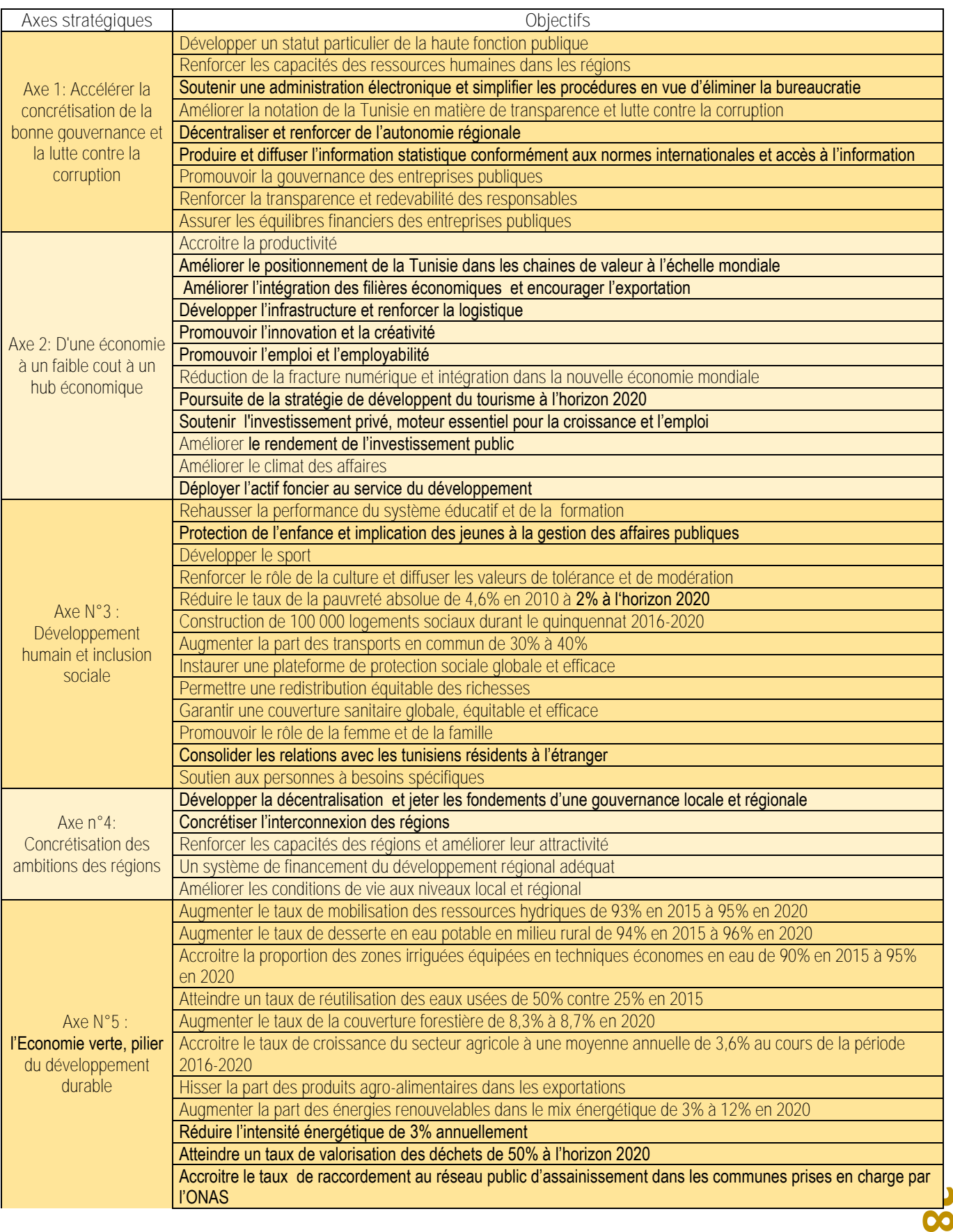

# <span id="page-31-0"></span>*Annexe 2 : Code des ministères sectoriels*

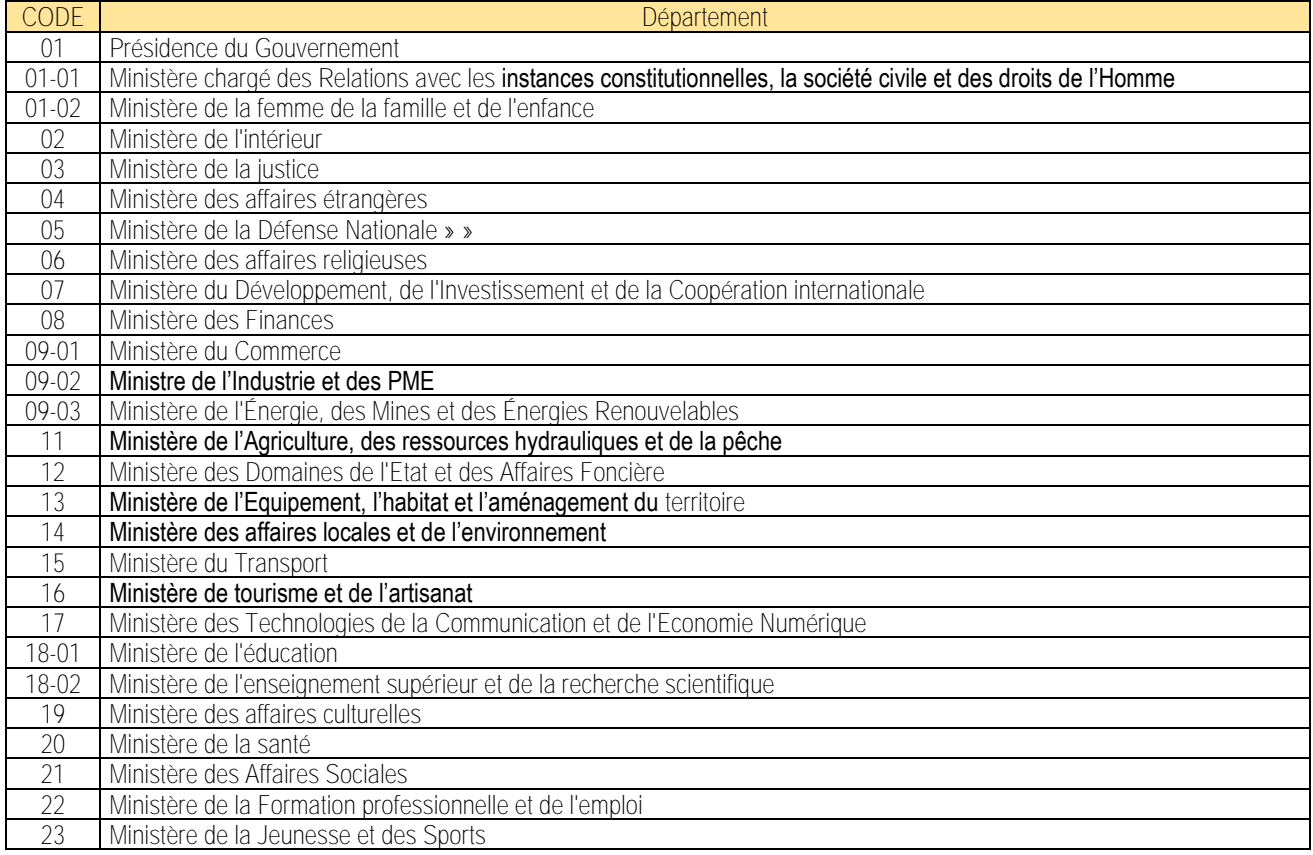

Projet d'optimisation du budget d'investissement en Tunisie

**Manuel d'utilisation de la fiche-projet standardisée TARTIB**

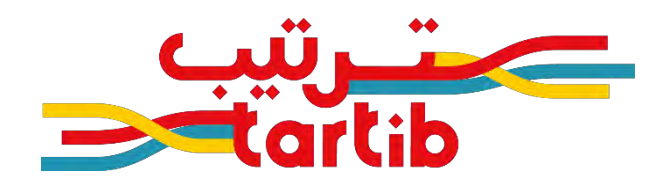

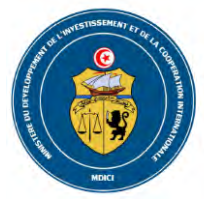

Ministère du développement, de<br>l'investissement et de<br>la coopération internationale

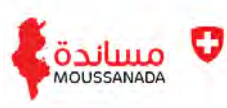

Schweizerische Eidgenossenschaft<br>Confédération suisse<br>Confederazione Svizzera<br>Confederaziun svizra

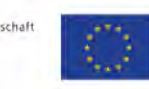

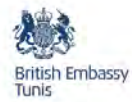

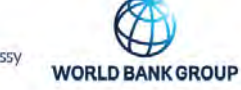

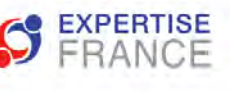